# <span id="page-0-0"></span>**8-1-9 Internal Circuits**

#### **Pulse Inputs**

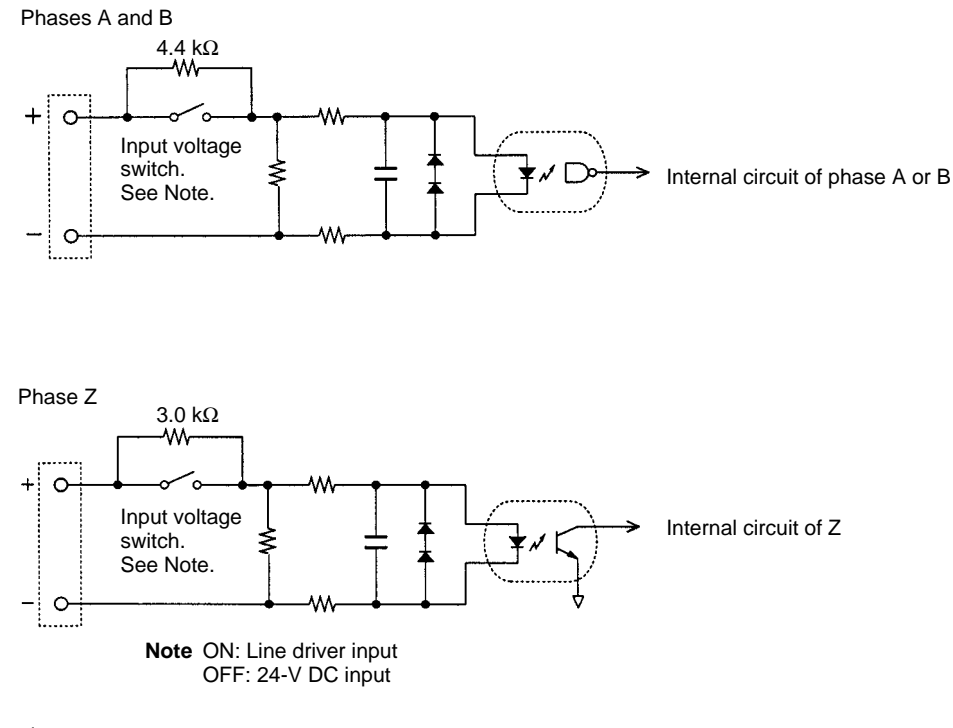

#### **External Outputs**

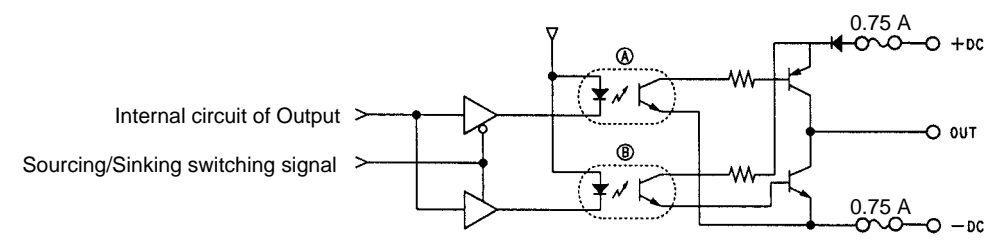

**Note** In the above figure, A is active when sourcing outputs are set, and B is active when sinking outputs are set.

# **8-2 Pulse I/O Board**

### **8-2-1 Model**

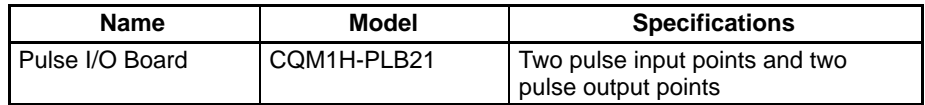

### **8-2-2 Function**

The Pulse I/O Board is an Inner Board that supports two pulse inputs and two pulse outputs.

**Pulse Inputs 1 and 2**

Pulse inputs 1 and 2 can be used as high-speed counters to count pulses input at either 50 kHz (signal phase) or 25 kHz (differential phase). Interrupt processing can be performed based on the present values (PV) of the counters.

#### **Input Mode**

The following three Input Modes are available:

• Differential Phase Mode (4x)

- Pulse/Direction Mode
- Up/Down Mode

#### **Interrupts**

The Board can be set to execute an interrupt subroutine when the value of the high-speed counter matches a specified target value, or an interrupt subroutine when the PV falls within a specified comparison range.

- Two 10 Hz to 50 kHz pulses can be output from port 1 and port 2. Both fixed and variable duty factors can be used. **Pulse Outputs 1 and 2**
	- The fixed duty factor can raise or lower the frequency of the output from 10 Hz to 50 kHz smoothly.
	- The variable duty factor enables pulse output to be performed using a duty factor ranging from 1% to 99%.
	- **Note** While pulse inputs and pulse outputs can be performed simultaneously, it is not possible to use all high-speed counter and pulse output functionality at the same time. The Port Mode Setting (High-speed Counter Mode/Simple Positioning Mode) in the PC Setup (DM 6611) will determine which has full functionality enabled.

#### Two pulse inputs (high-speed counter) and two pulse outputs can be used simultaneously via ports 1 and 2. To determine which has functional priority, the appropriate Port Mode setting must be entered in the PC Setup (DM 6611). **Ports 1 and 2**

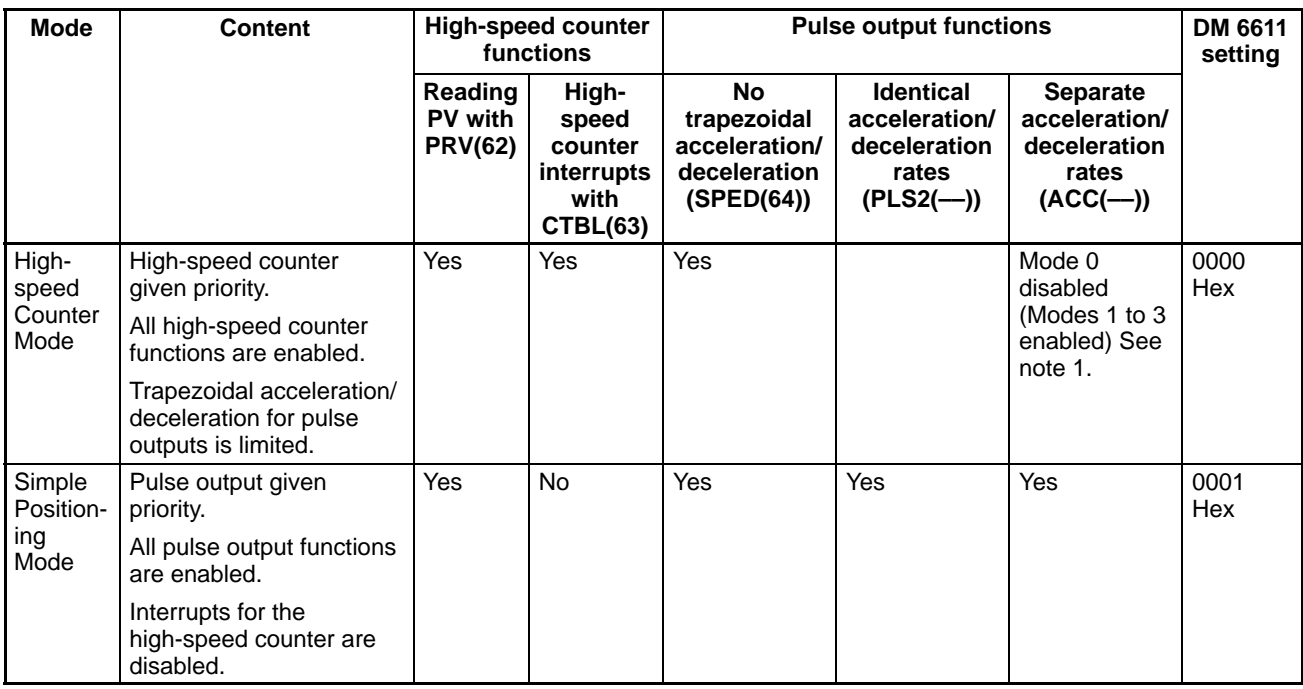

- **Note** 1. Mode 0: Acceleration + Independent Mode; Mode 1: Acceleration + Continuous Mode; Mode 2: Deceleration + Independent Mode; Mode 3: Deceleration + Continuous Mode.
	- 2. The port modes for both ports 1 and 2 is always set to the same mode, i.e., either High-speed Counter Mode and Simple Positioning Mode. The mode cannot be set separately for each port.

# **8-2-3 System Configuration**

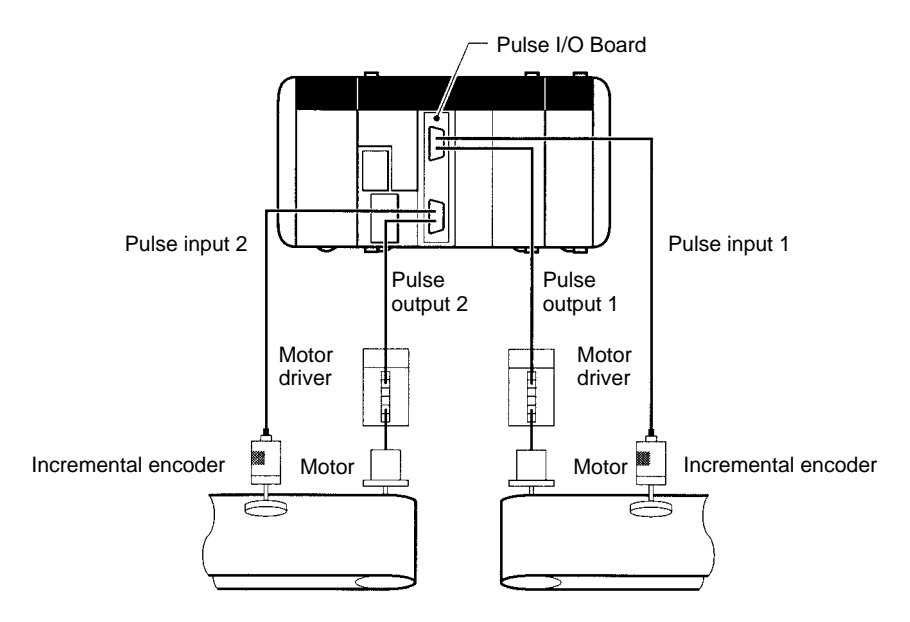

# **8-2-4 Applicable Inner Board Slot**

The Pulse I/O Board can only be mounted in slot 2 (right slot) of the CQM1H-CPU51/61 CPU Unit.

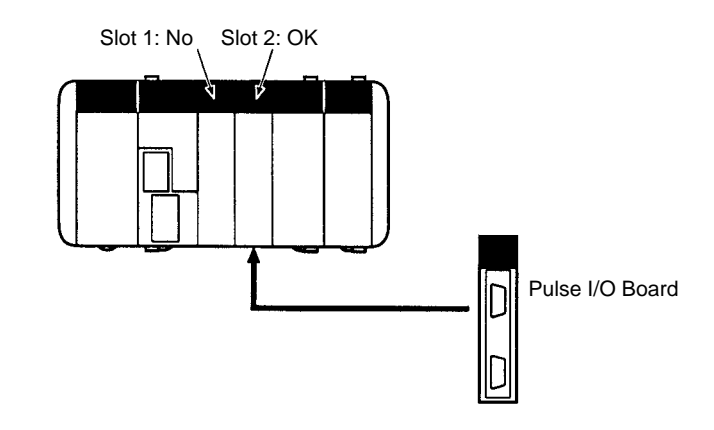

# **8-2-5 Names and Functions**

The CQM1H-PLB21 Pulse I/O Board has a CN1 connector for pulse input 1 and pulse output 1, and a CN2 connector for pulse input 2 and pulse output 2. CQM1H-PLB21 Pulse I/O Board

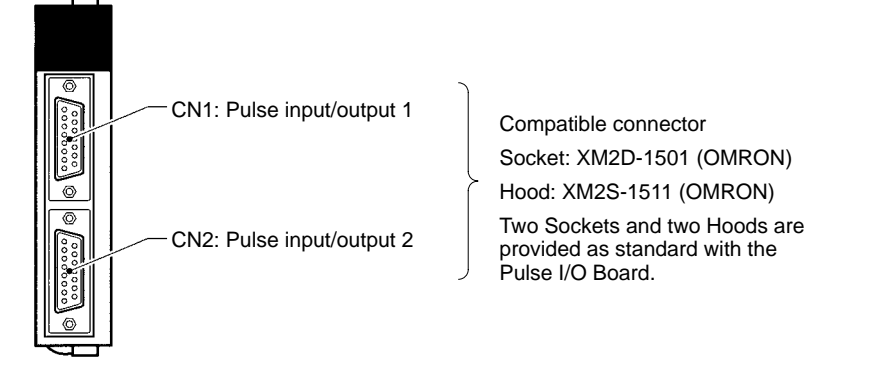

### **LED Indicators**

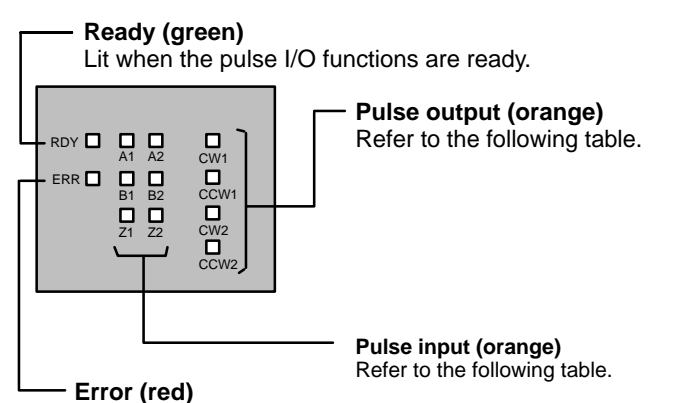

Lit when there is an error in the PC Setup settings for pulse I/O, or when operation is interrupted during pulse output.

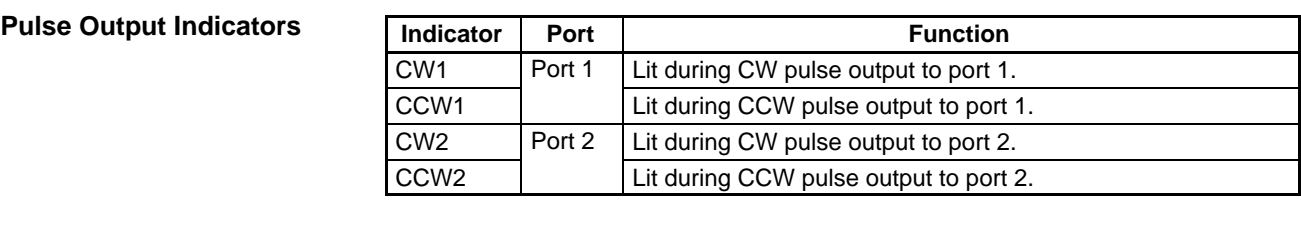

**Pulse Input Indicators**

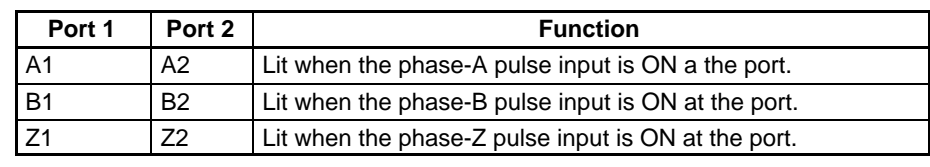

# **8-2-6 CN1 and CN2 Pin Arrangement**

The pin arrangements of connectors CN1 and CN2 are identical.

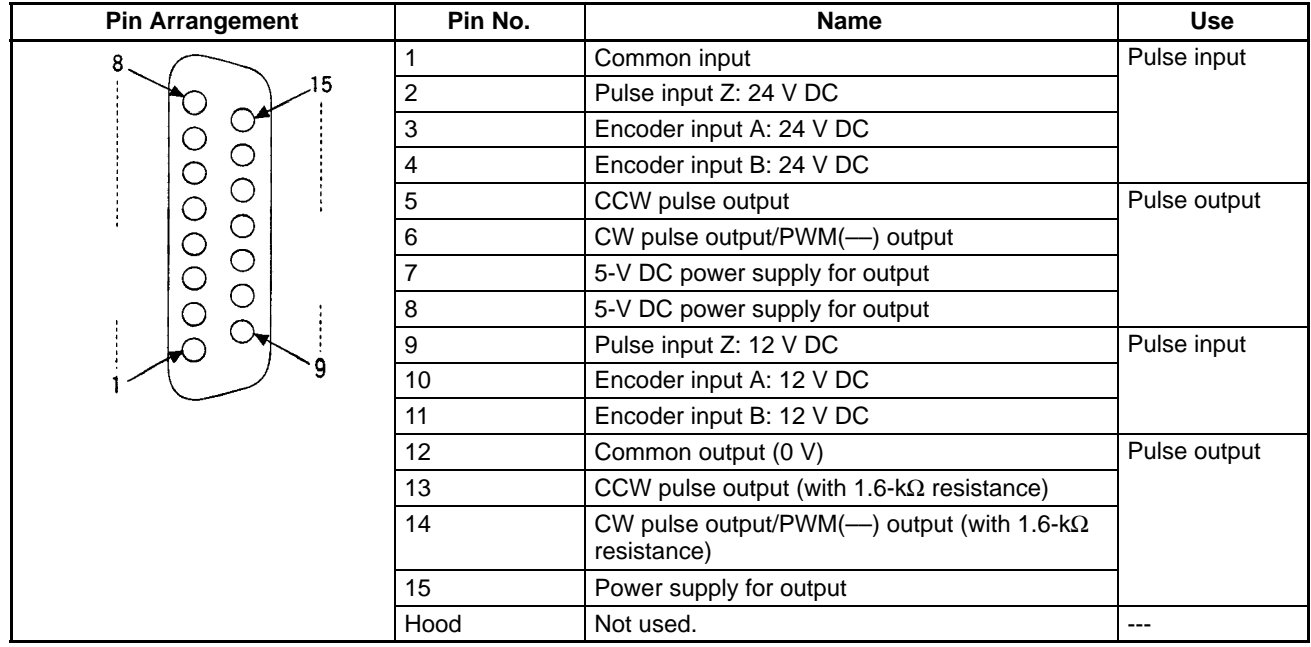

**Note** Refer to Appendix A Preparing Cables for Inner Boards for information about using a compatible connector (XM2D-1501 Socket with XM2S-1511 Hood) to construct a cable.

# **8-2-7 Wiring Examples**

**Pulse Input Connections**

Connect the encoder output to CN1 and CN2 as shown below according to the port Input Mode.

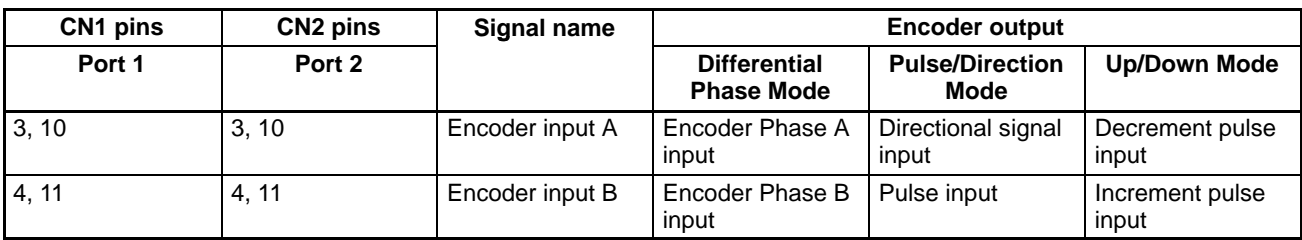

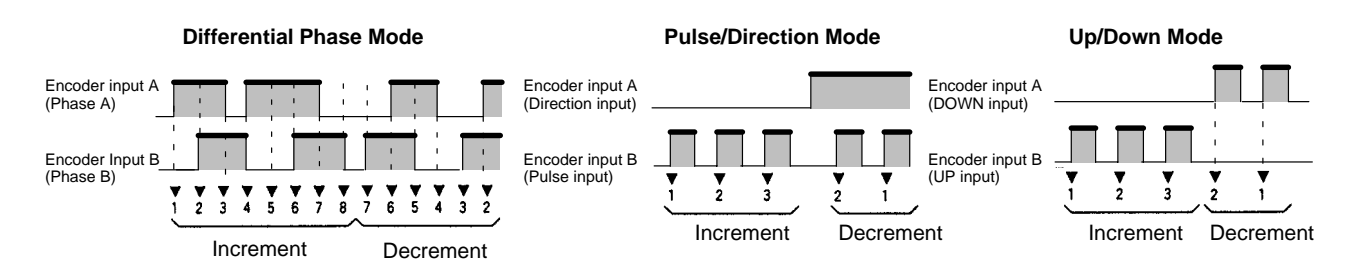

**Note** The function of encoder inputs A and B in Pulse/Direction Mode and Up/Down Mode differs from the High-speed Counter Board (CQM1H-CTB41).

#### **Wiring Example**

The example below shows connections to an encoder with phases A, B, and Z.

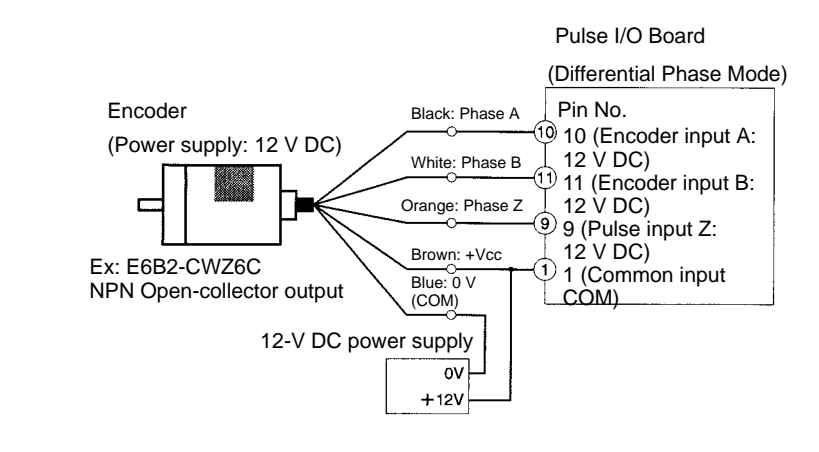

(Do not share the power supply with other I/O.)

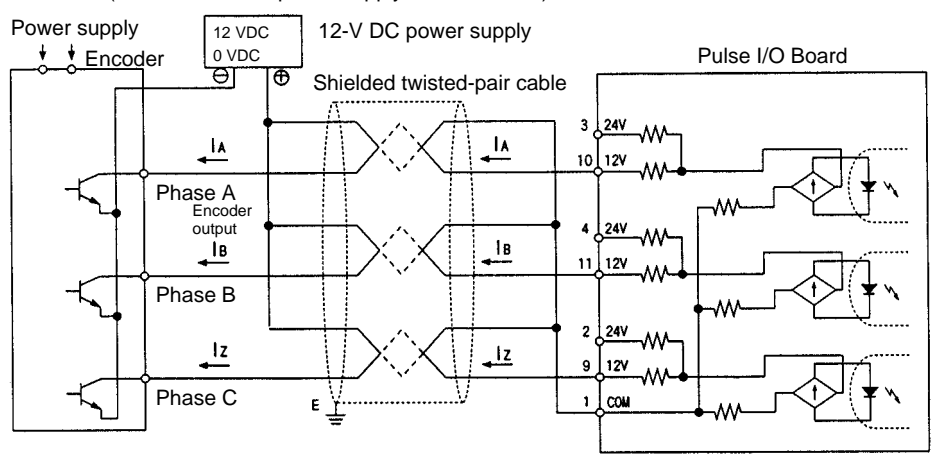

### **Pulse Output Connections**

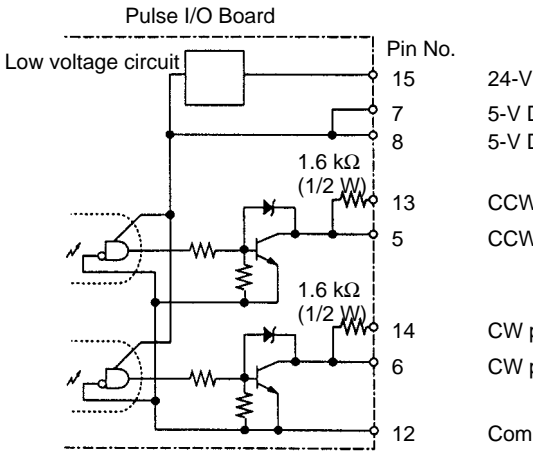

15 24-V DC power supply for output Supply either 5-V or 24-V power.<br>
7 5-V DC power supply for output Do not supply both at the same 5-V DC power supply for output 8 5-V DC power supply for output

Do not supply both at the same time. (See caution below.)

CCW pulse output (with 1.6 k $\Omega$  resistance.) 5 CCW pulse output

14 CW pulse output/PWM(--) output (with 1.6 kΩ resistance) 6 CW pulse output/PWM(––) output

12 Common output (0 V)

**/∫** Caution

Do not supply both 5-V and 24-V DC power at the same time. Doing so will damage the internal circuits.

#### **Wiring Examples**

The following examples show a Pulse I/O Board connected to a motor driver with a 5-V input.

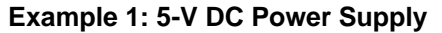

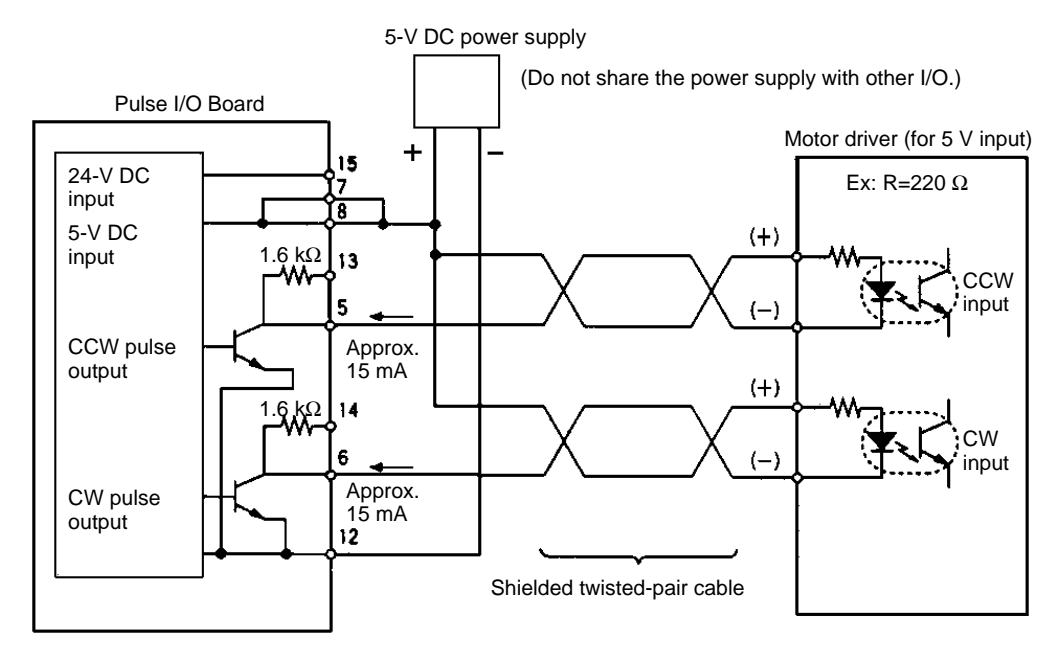

#### **Example 2: 24-V DC Power Supply**

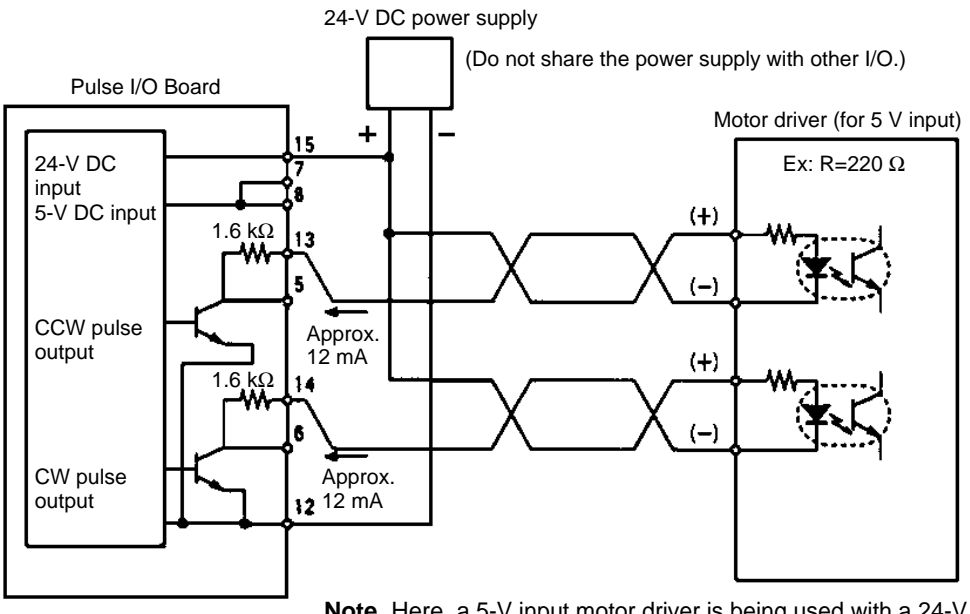

**Note** Here, a 5-V input motor driver is being used with a 24-V power supply. The internal resistance at the Pulse I/O Board (1.6 kΩ) is thus used. Care must be taken to avoid problems caused by the drive current at the motor driver.

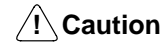

The 5-V DC or 24-V DC power supply for the outputs must be connected correctly.

#### **Pulse Output Connection Precautions**

- Connect a 7 to 30 mA load to the pulse output. Use a bypass resistor if the load is smaller than 7 mA.
- The pulse output circuits on pins 13 and 14 have a built-in resistance of 1.6 k $\Omega$ (1/2 W). Connect the pulse outputs as shown below according to the power supply and the motor driver specifications.

#### **Open Collector Output**

$$
v = \frac{1}{\sqrt{1 + \frac{1}{2} \cdot \frac{1}{2} \cdot
$$

Output transistor

#### **Output from Open Collector 1.6 k**Ω **Series Resistance**

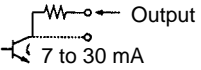

The internal 1.6-kΩ (1/2 W) resistance can be used as bypass resistance in the following way.

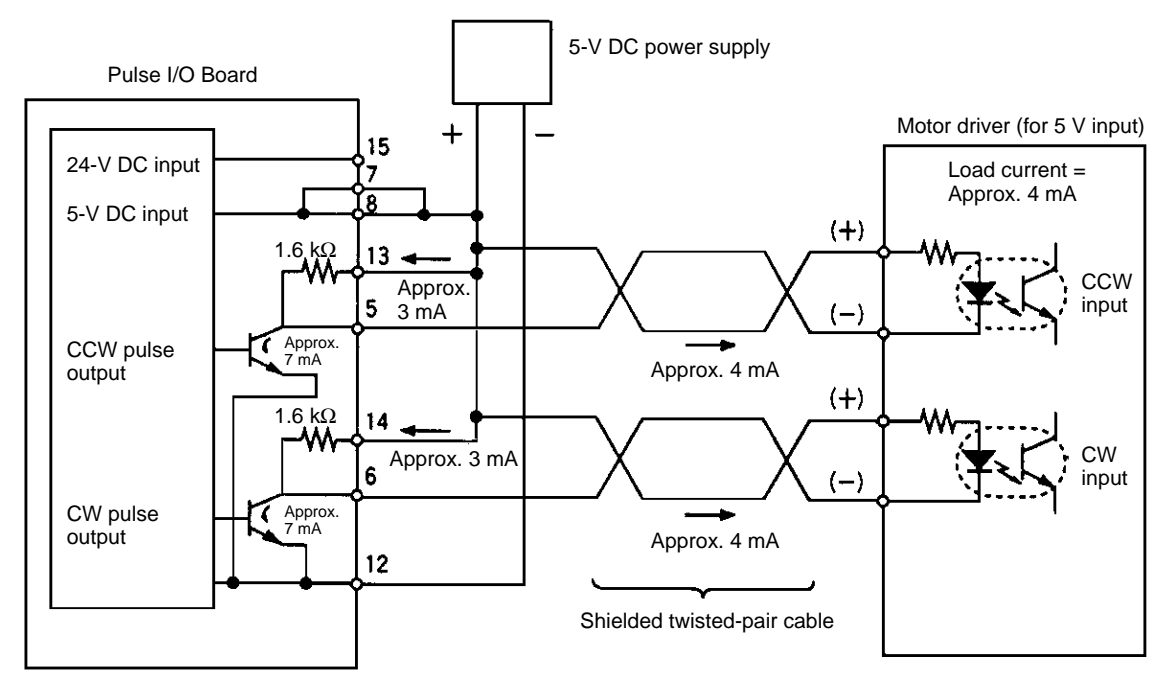

#### **Example: 7 mA output transistor current = 4 mA load current + 3 mA bypass current**

• The transistors of the internal circuits of the pulse output section are OFF when pulse output is stopped.

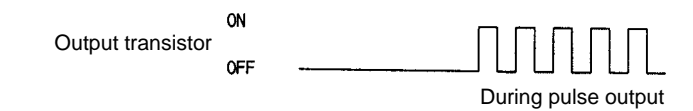

### <span id="page-8-0"></span>**Example Configurations Using OMRON Servo Driver Cables**

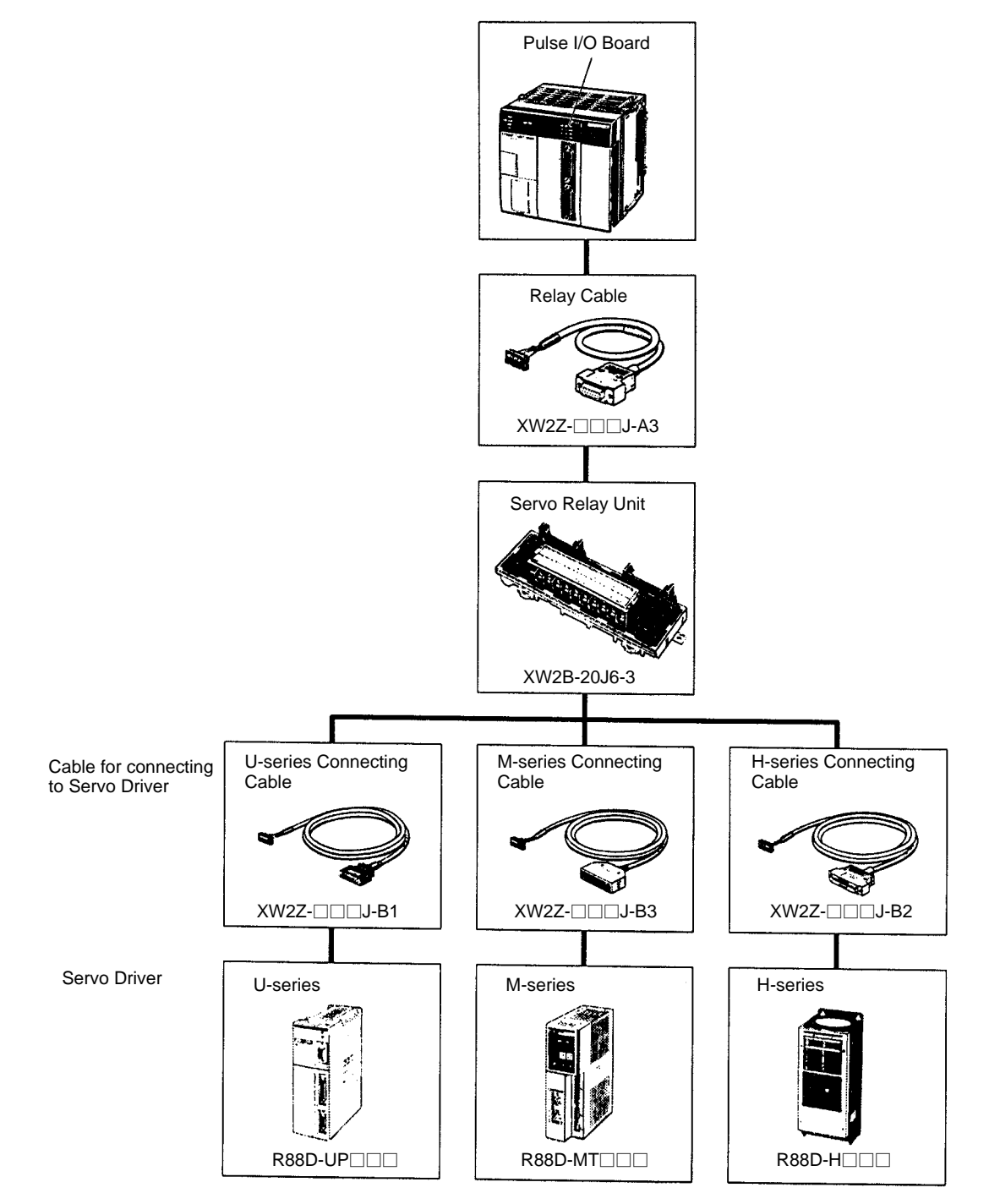

# **8-2-8 Specifications**

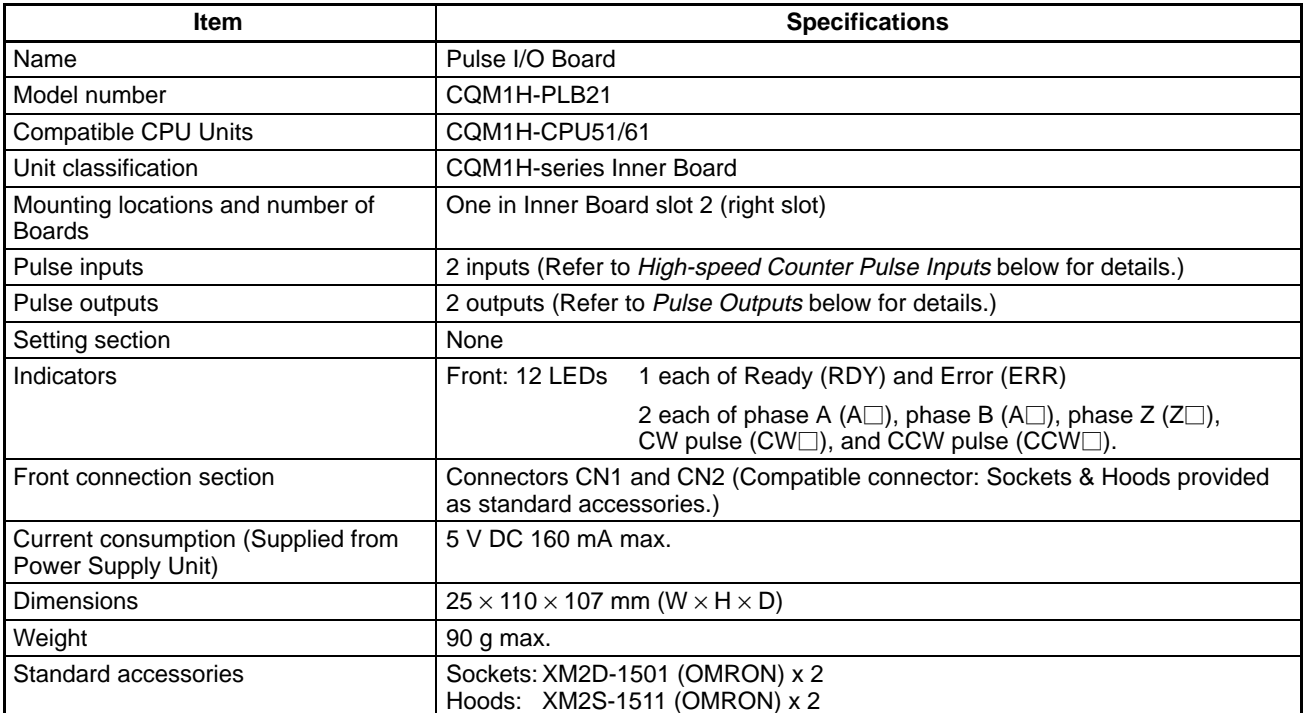

# **High-speed Counter Specifications**

### **Counter Specifications**

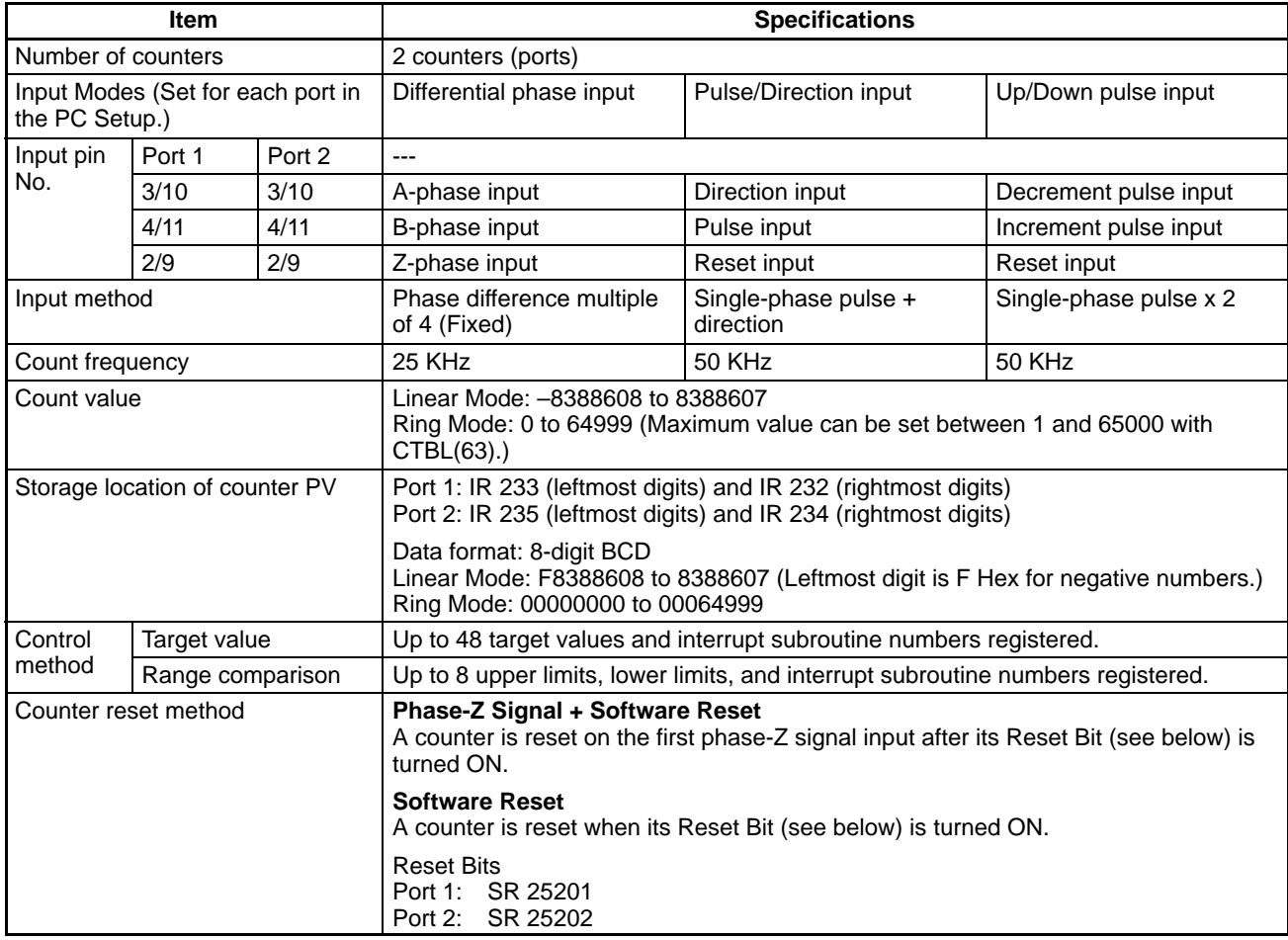

### **Pulse Input Specifications**

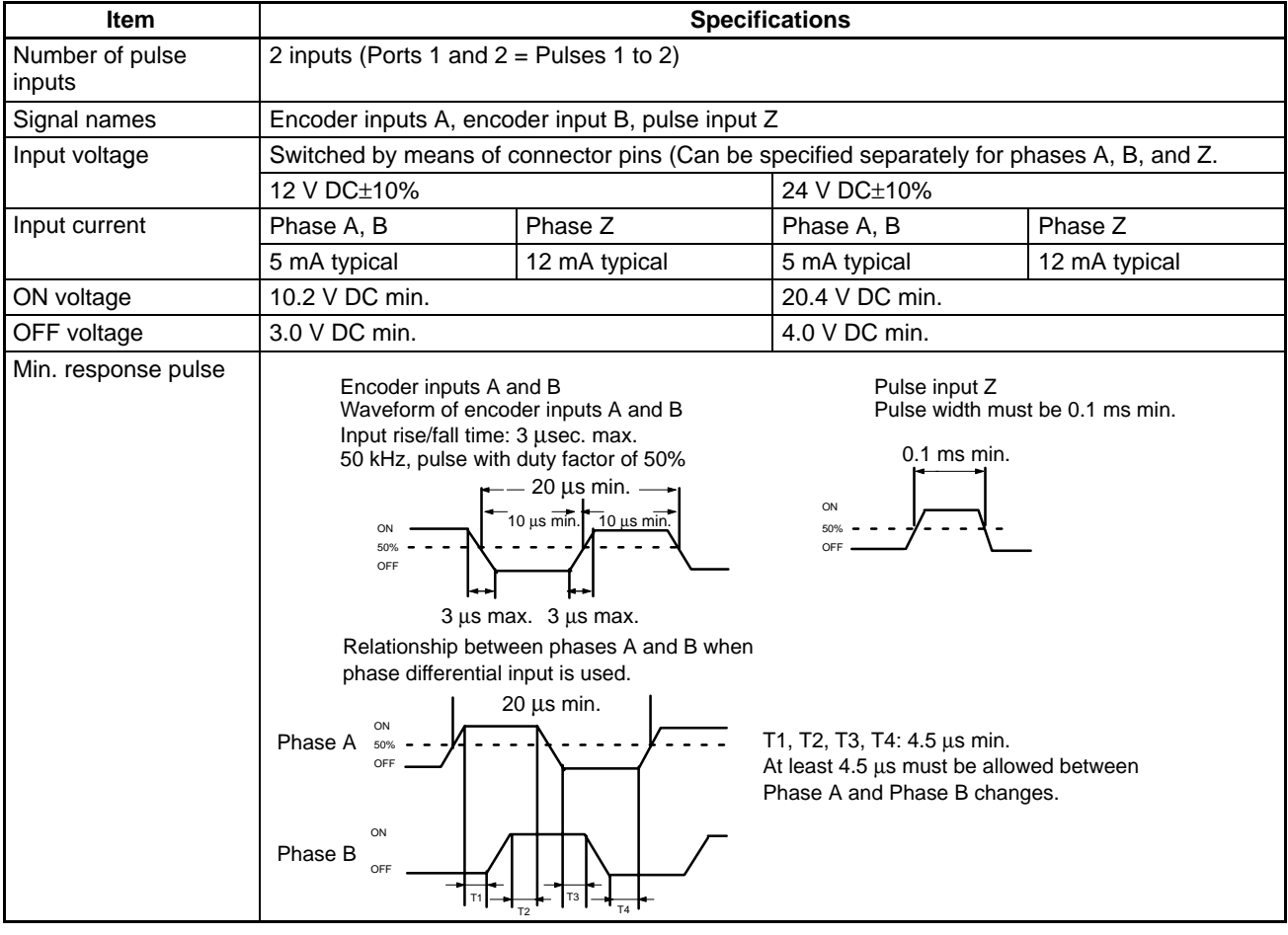

### **Pulse Output Specifications**

**Pulse Output Functions**

Pulse output functions are determined by the output method, as indicated below.

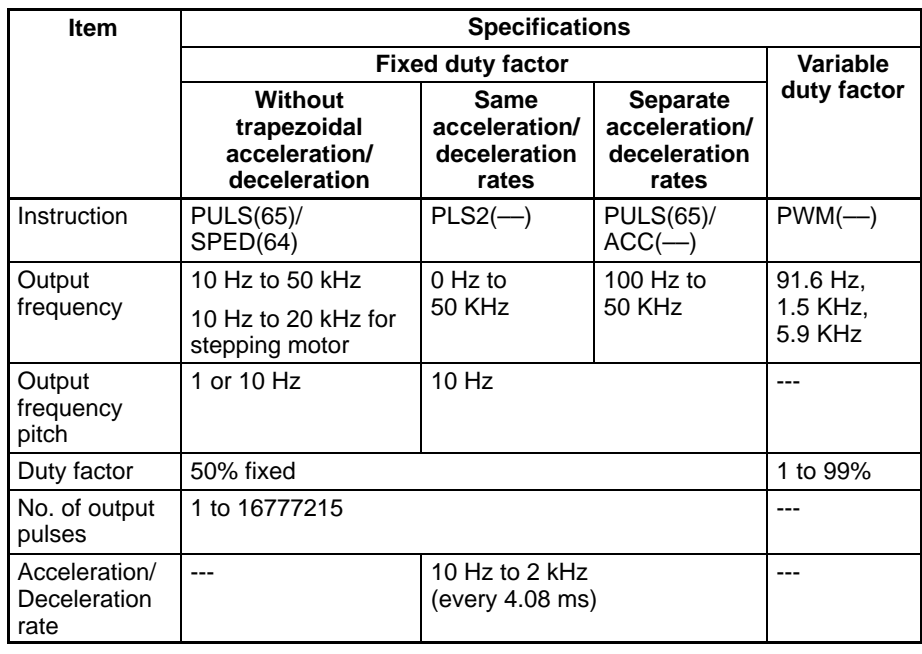

#### **Output Specifications**

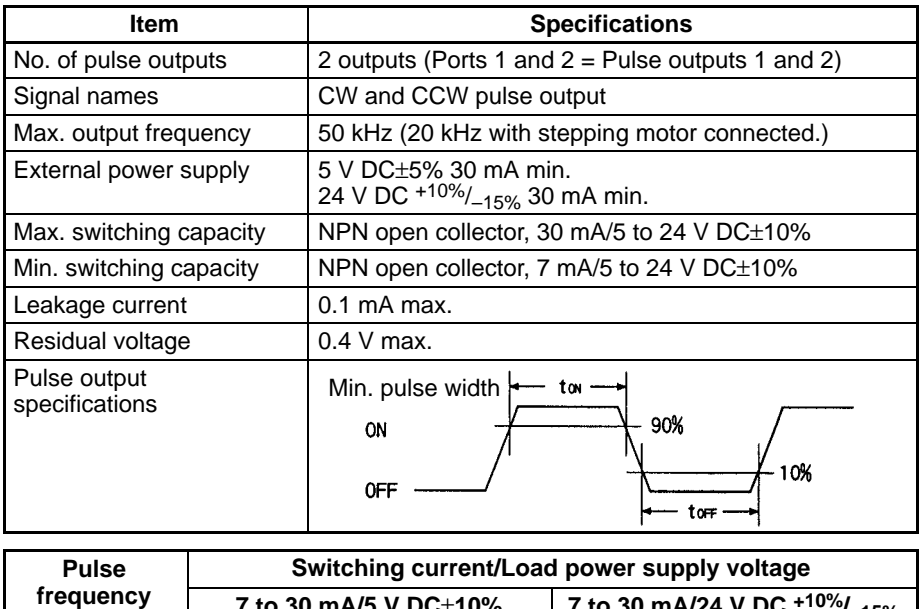

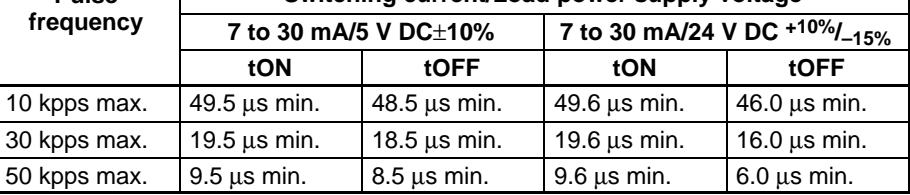

# **8-3 Absolute Encoder Interface Board**

### **8-3-1 Model**

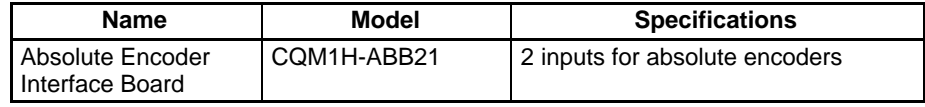

### **8-3-2 Functions**

**Absolute High-speed Counter with Interrupt**

**Function**

The Absolute Encoder Interface Board is an Inner Board that counts two gray binary code inputs from an absolute (ABS) rotary encoder.

The Absolute Encoder Interface Board reads binary gray codes (inverted binary codes) input from an absolute encoder through ports 1 and 2 at a maximum counting rate of 4 kHz, and performs processing according to the input values.

#### **Operating Modes**

BCD Mode and 360° Mode.

#### **Resolutions**

One of the following can be set: 8 bits (0 to 255), 10 bits (0 to 1023), or 12 bits (0 to 4095). The resolution should be set to match that of the encoder connected.

#### **Interrupts**

An interrupt subroutine can be executed when the PV (present value) of the absolute high-speed counter matches a specified target value or lies within a specified comparison range.

**Note** The use of an absolute encoder means that the position data can be retained even during power interrupts, removing the need to perform an origin return when power is returned. In addition, the origin compensation function allows the user to specify any position as the origin.

Operation will be as illustrated below when the program is executed.

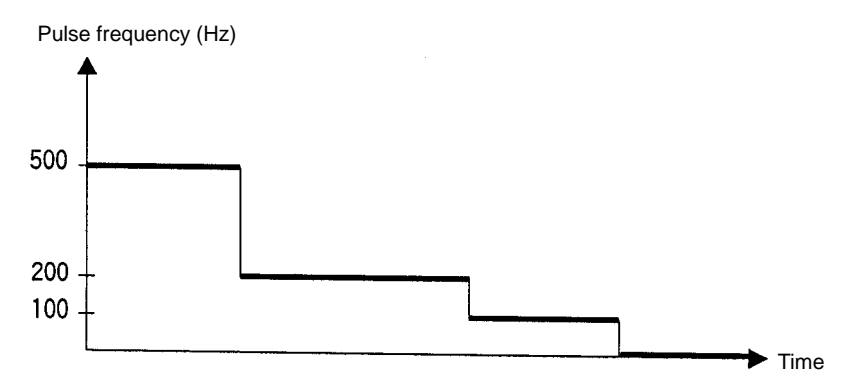

# **2-2 Pulse I/O Board**

### **2-2-1 Model**

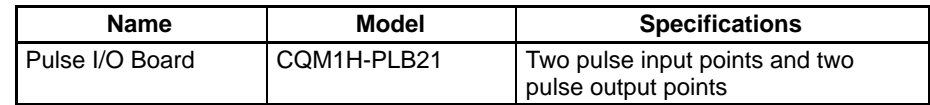

### **2-2-2 Function**

The Pulse I/O Board is an Inner Board that supports two pulse inputs and two pulse outputs.

Pulse inputs 1 and 2 can be used as high-speed counters to count pulses input at either 50 kHz (signal phase) or 25 kHz (differential phase). Interrupt processing can be performed based on the present values (PV) of the counters. **Pulse Inputs 1 and 2**

#### **Input Mode**

The following three Input Modes are available:

- Differential Phase Mode (4x)
- Pulse/Direction Mode
- Up/Down Mode

#### **Interrupts**

The Board can be set to execute an interrupt subroutine when the value of the high-speed counter matches a specified target value, or an interrupt subroutine when the PV falls within a specified comparison range.

Two 10 Hz to 50 kHz pulses can be output from port 1 and port 2. Both fixed and variable duty factors can be used. **Pulse Outputs 1 and 2**

- The fixed duty factor can raise or lower the frequency of the output from 10 Hz to 50 kHz smoothly.
- The variable duty factor enables pulse output to be performed using a duty factor ranging from 1% to 99%.
- **Note** While pulse inputs and pulse outputs can be performed simultaneously, it is not possible to use all high-speed counter and pulse output functionality at the same time. The Port Mode Setting (High-speed Counter Mode/Simple Positioning Mode) in the PC Setup (DM 6611) will determines which has full functionality enabled.

#### Two pulse inputs (high-speed counter) and two pulse outputs can be used simultaneously via ports 1 and 2. To determine which has functional priority, the appropriate Port Mode setting must be entered in the PC Setup (DM 6611). **Ports 1 and 2**

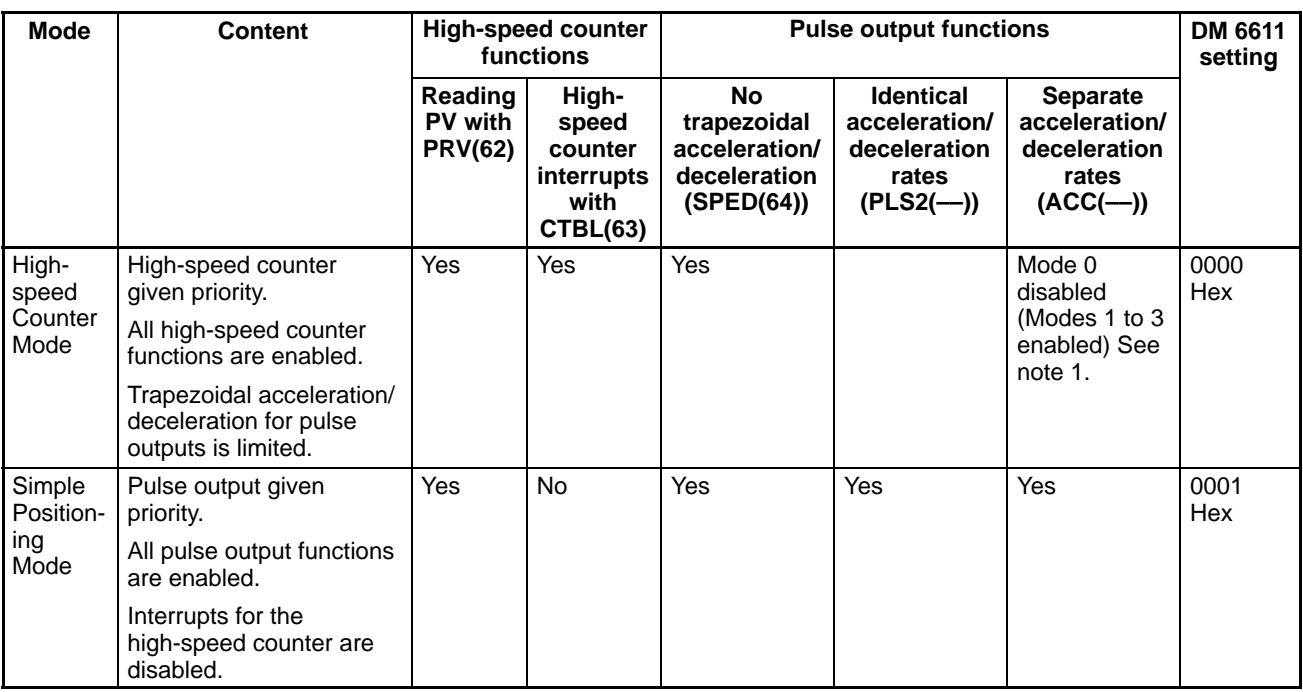

- **Note** 1. Mode 0: Acceleration + Independent Mode; Mode 1: Acceleration + Continuous Mode; Mode 2: Deceleration + Independent Mode; Mode 3: Deceleration + Continuous Mode.
	- 2. The port modes for both ports 1 and 2 is always set to the same mode, i.e., either High-speed Counter Mode and Simple Positioning Mode. The mode cannot be set separately for each port.

# **2-2-3 System Configuration**

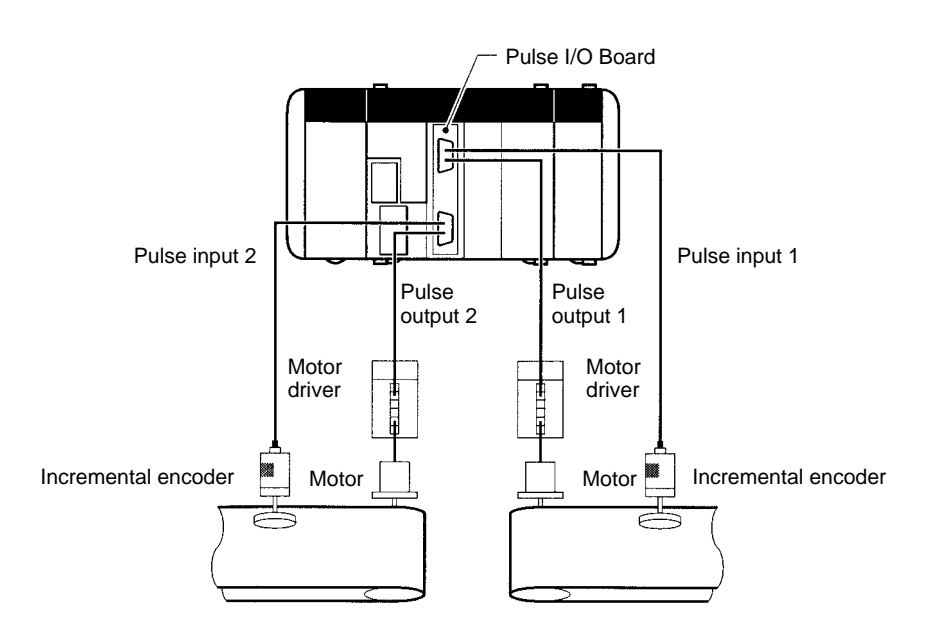

# <span id="page-14-0"></span>**2-2-4 Applicable Inner Board Slot**

The Pulse I/O Board can only be mounted in slot 2 (right slot) of the CQM1H-CPU51/61 CPU Unit.

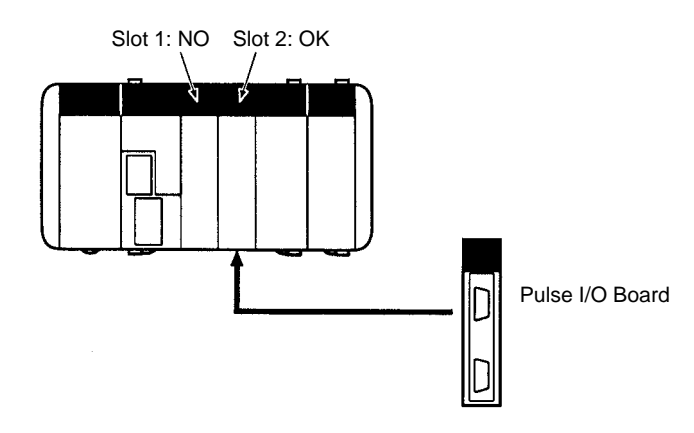

# **2-2-5 Names and Functions**

The CQM1H-PLB21 Pulse I/O Board has a CN1 connector for pulse input 1 and pulse output 1, and a CN2 connector for pulse input 2 and pulse output 2. CQM1H-PLB21 Pulse I/O Board

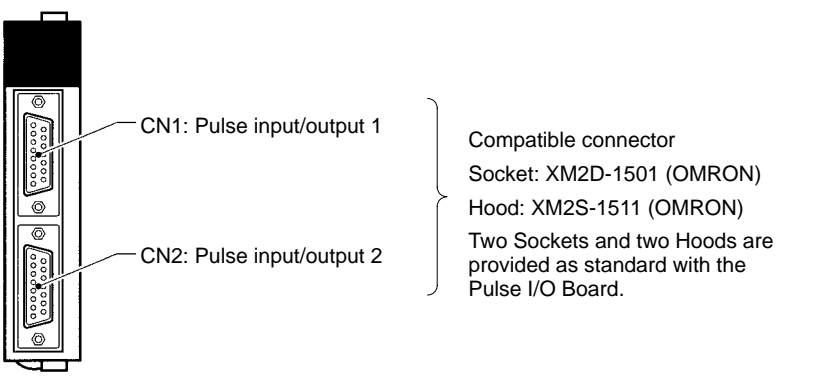

#### **LED Indicators**

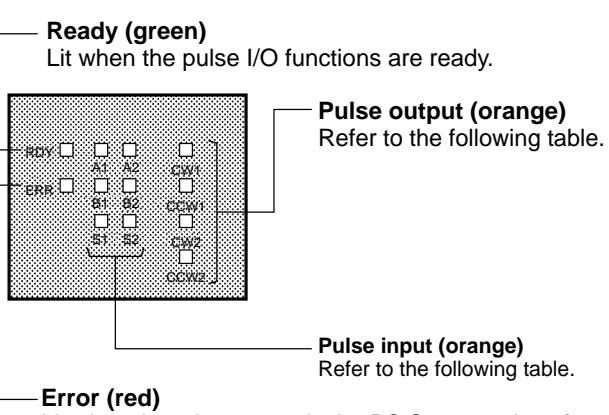

Lit when there is an error in the PC Setup settings for pulse I/O, or when operation is interrupted during pulse output.

#### **Pulse Output Indicators**

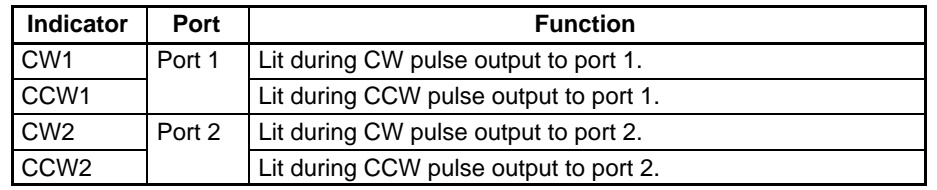

**Pulse Input Indicators**

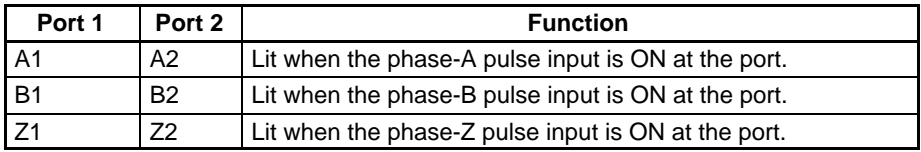

# **2-2-6 Specifications**

### **High-speed Counter Specifications**

#### **Instructions**

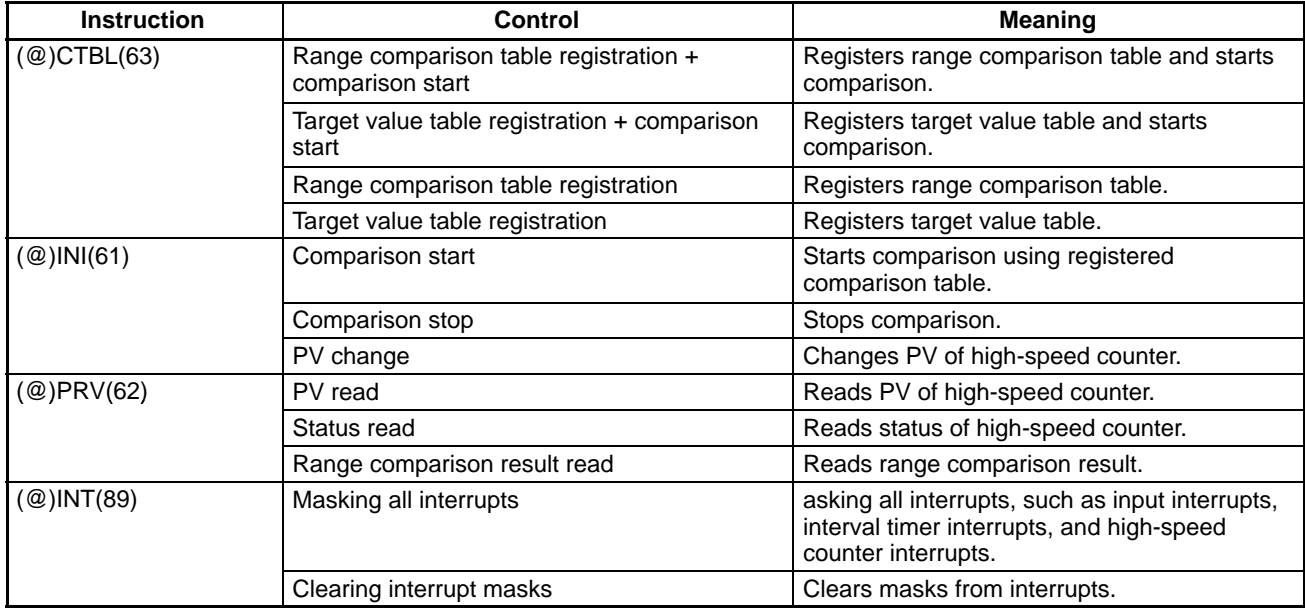

#### **Relevant Flags and Control Bits for Pulse Inputs**

### **Bits for Slot 2 of Inner Board when Using Pulse I/O Board**

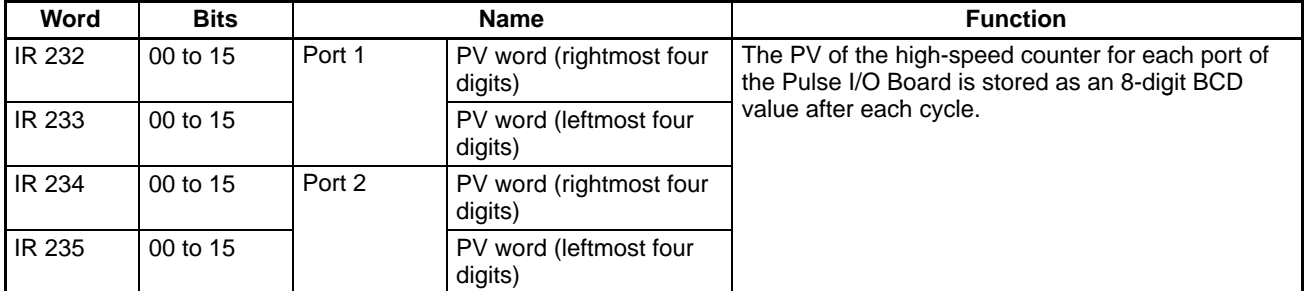

### **SR Area Bits**

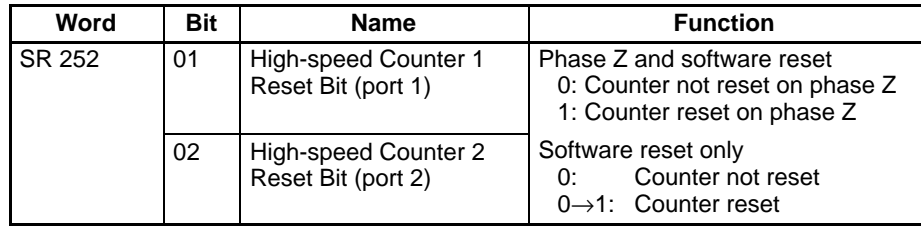

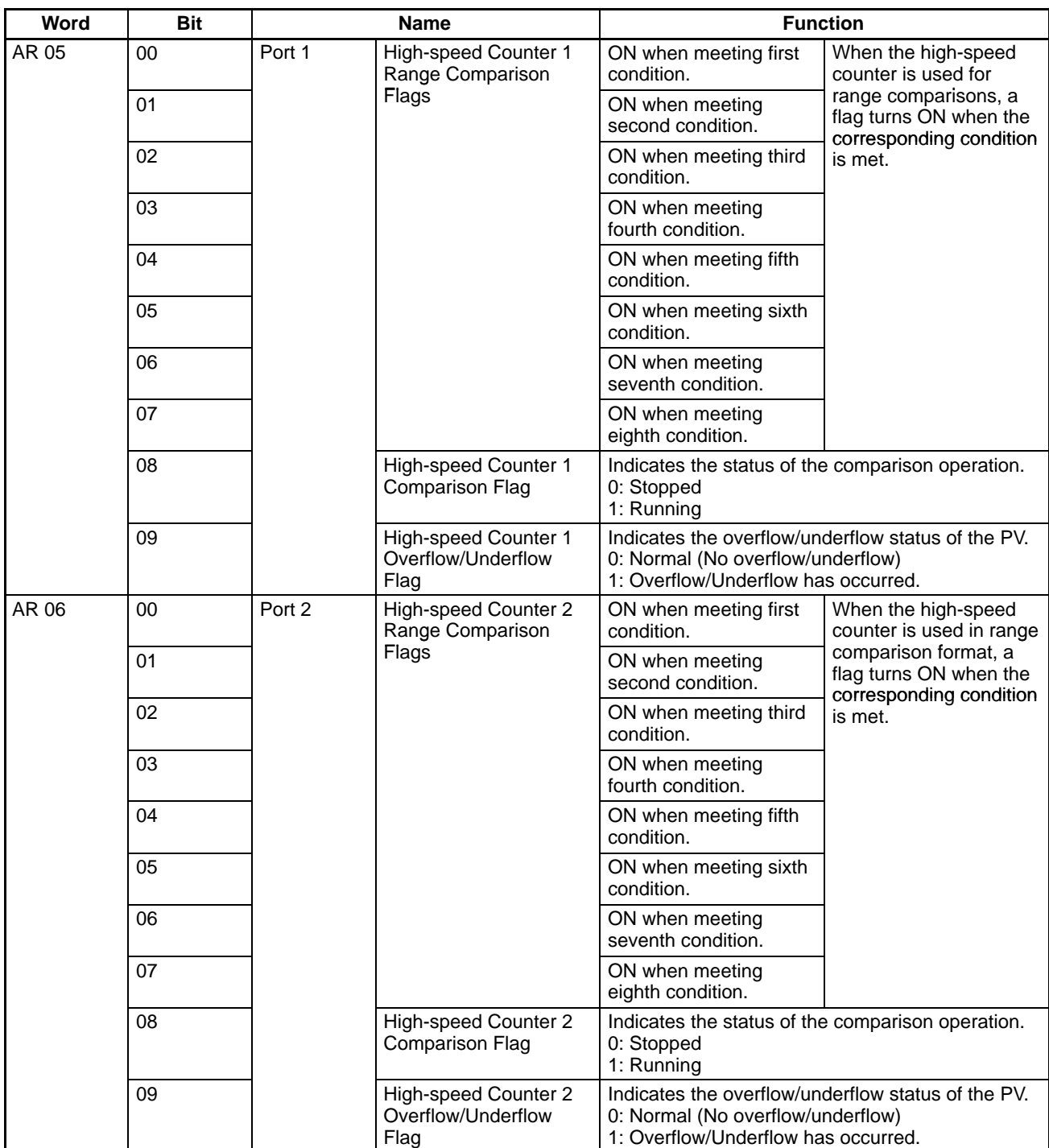

# **AR Area Flags**

### **SR Area Flags**

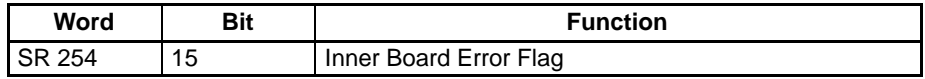

# **AR Area Flags**

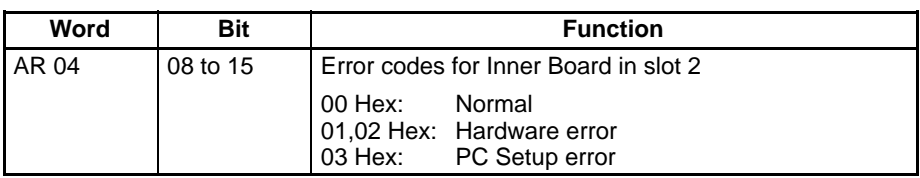

### **Relevant PC Setup Settings**

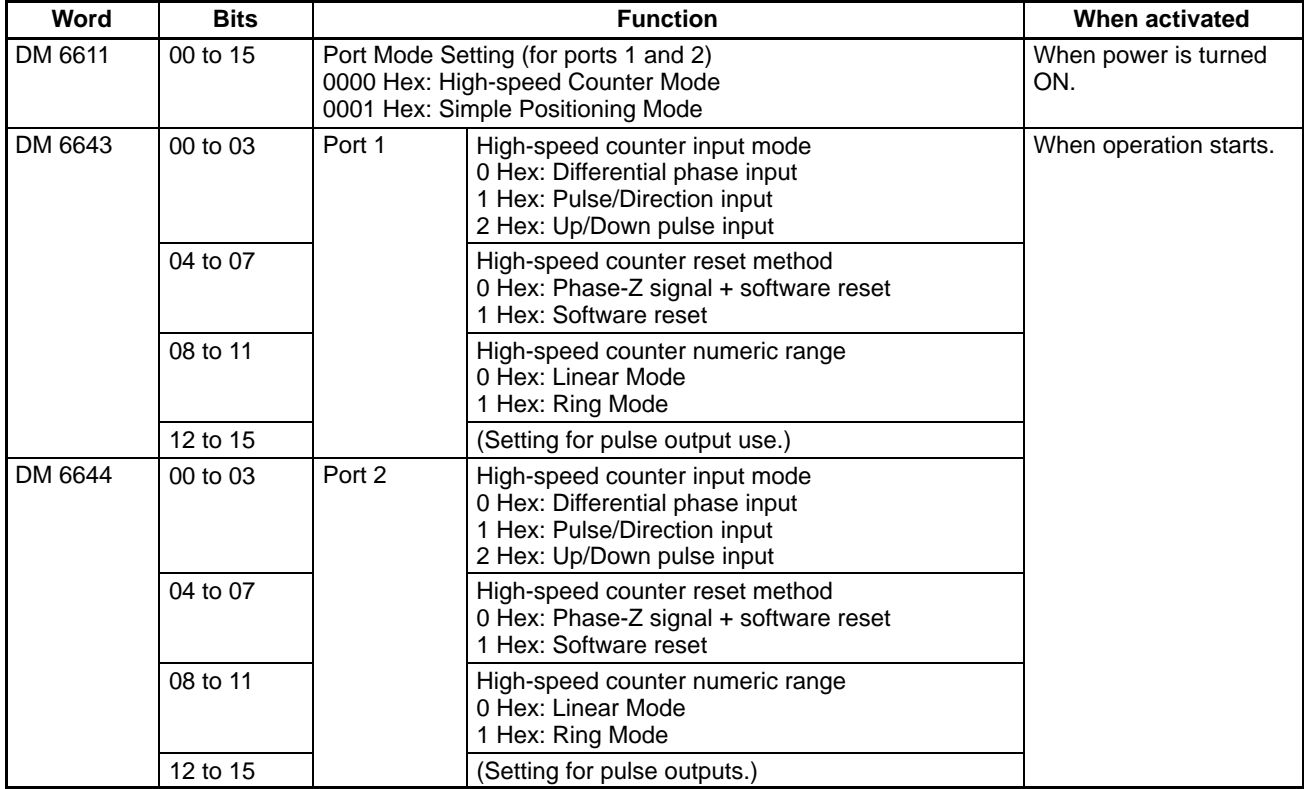

### **Pulse Output Specifications**

**Instructions**

Pulse outputs are controlled using the seven instructions shown in the following table. The table also shows the relationship between the instruction and the type of pulse output.

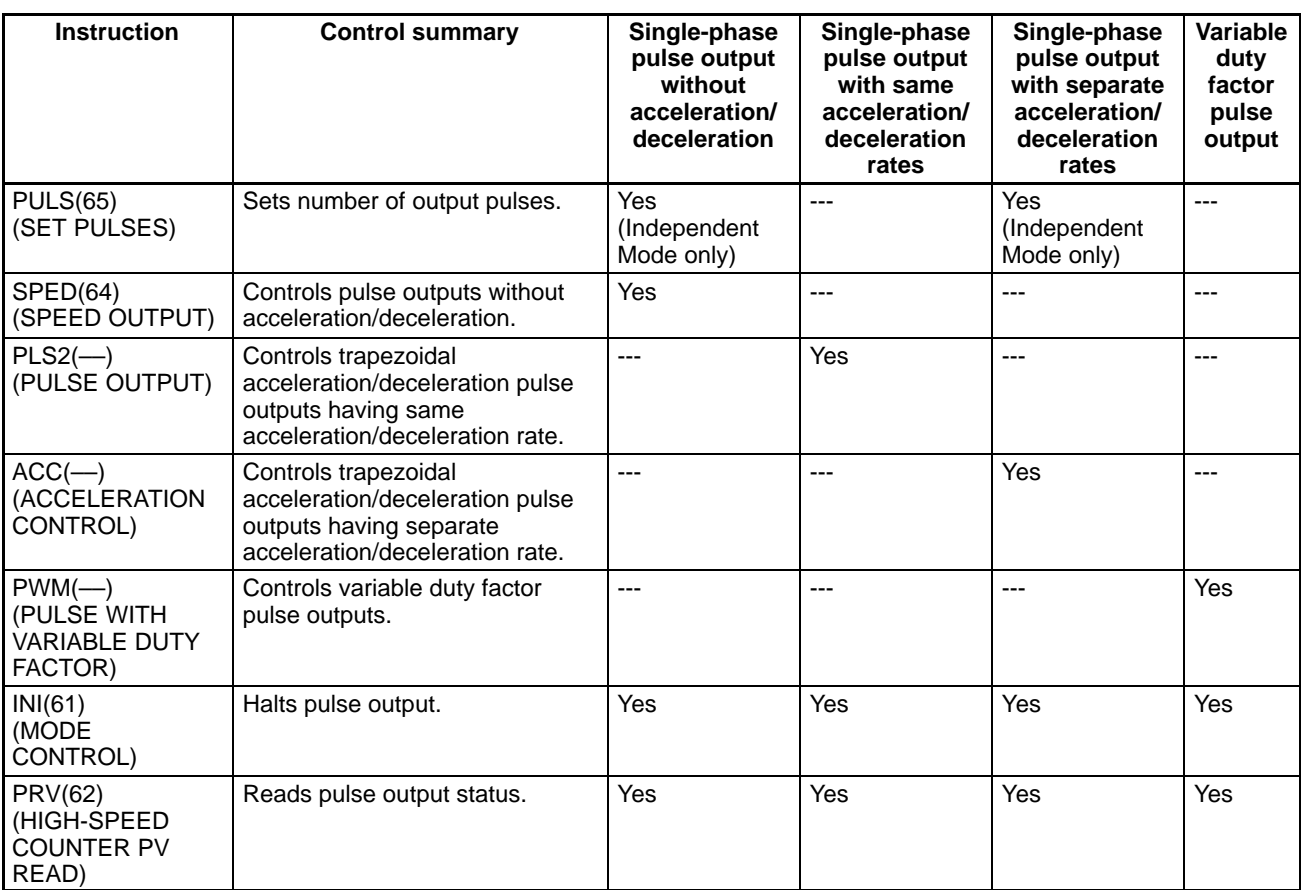

### **Instructions Applicable during Output**

Some instructions relating to pulse output cannot be altered once output has begun. The following table lists those instructions that can and cannot be executed to change pulse output after another instruction has been executed (i.e., while pulse output is being performed as a result of a former instruction).

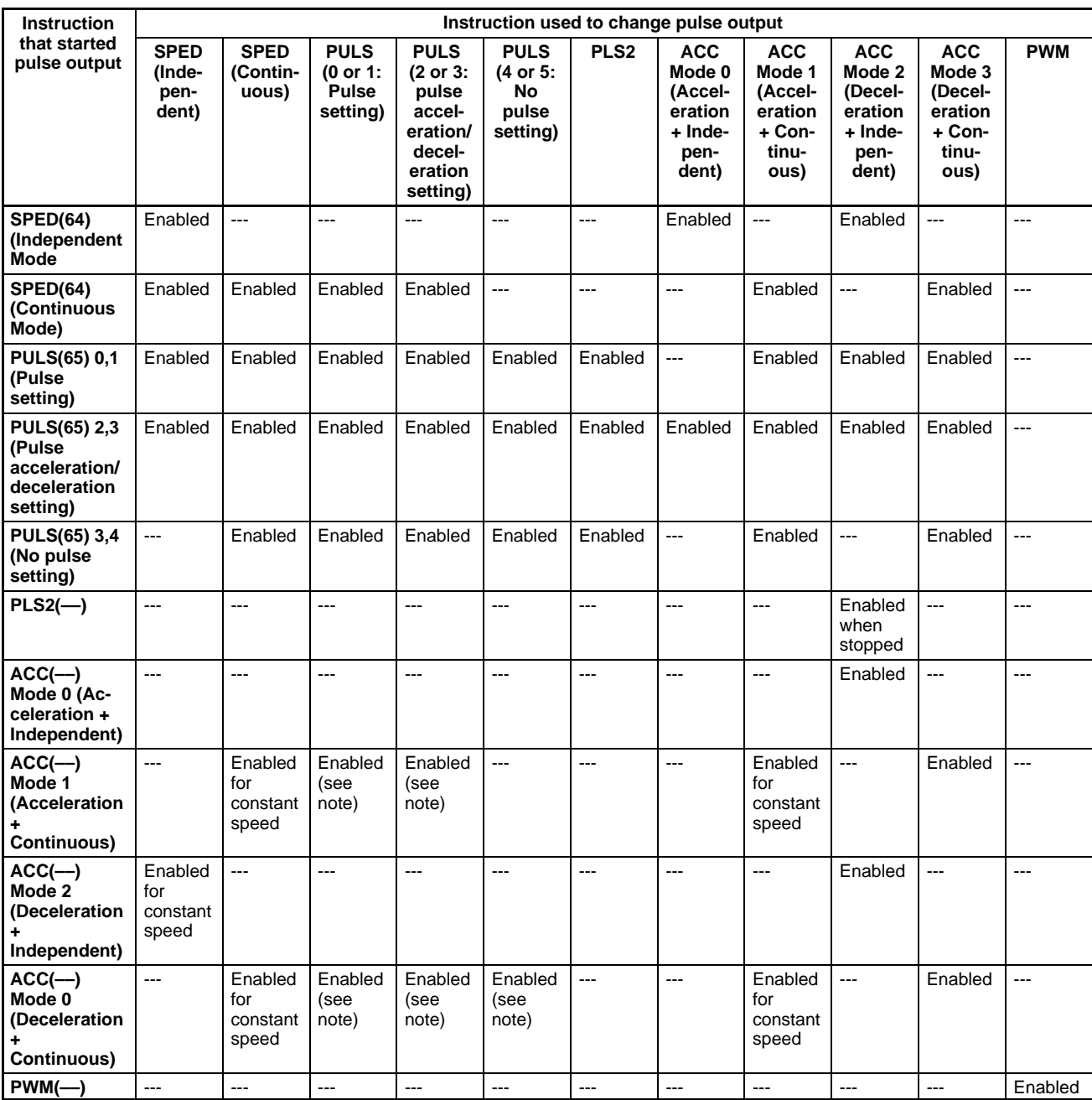

**Note** The number of pulses can be changed, but the direction cannot be changed.

**Relevant Flags and Control Bits (for Pulse Output)**

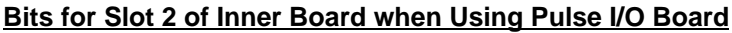

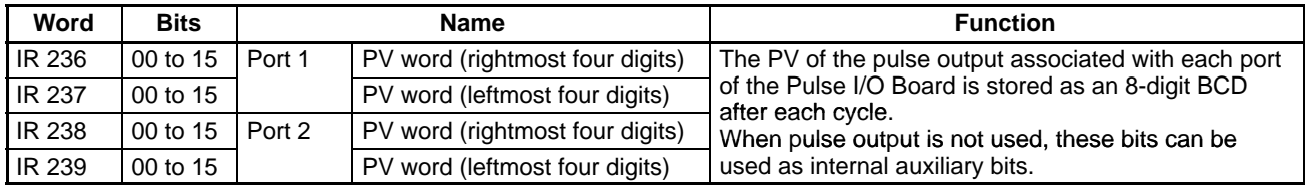

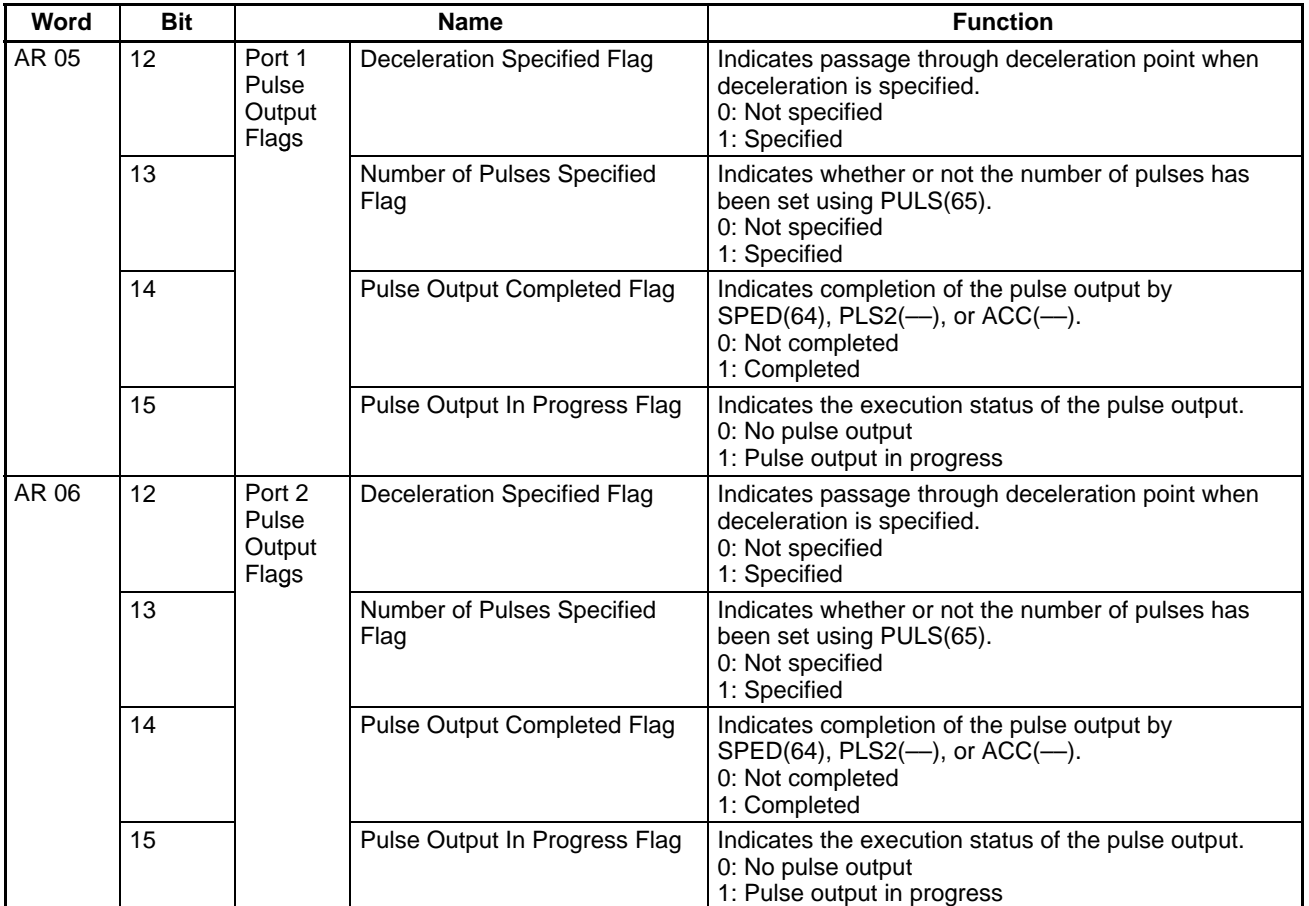

#### **AR Area Flags**

### **Operation Timing Example**

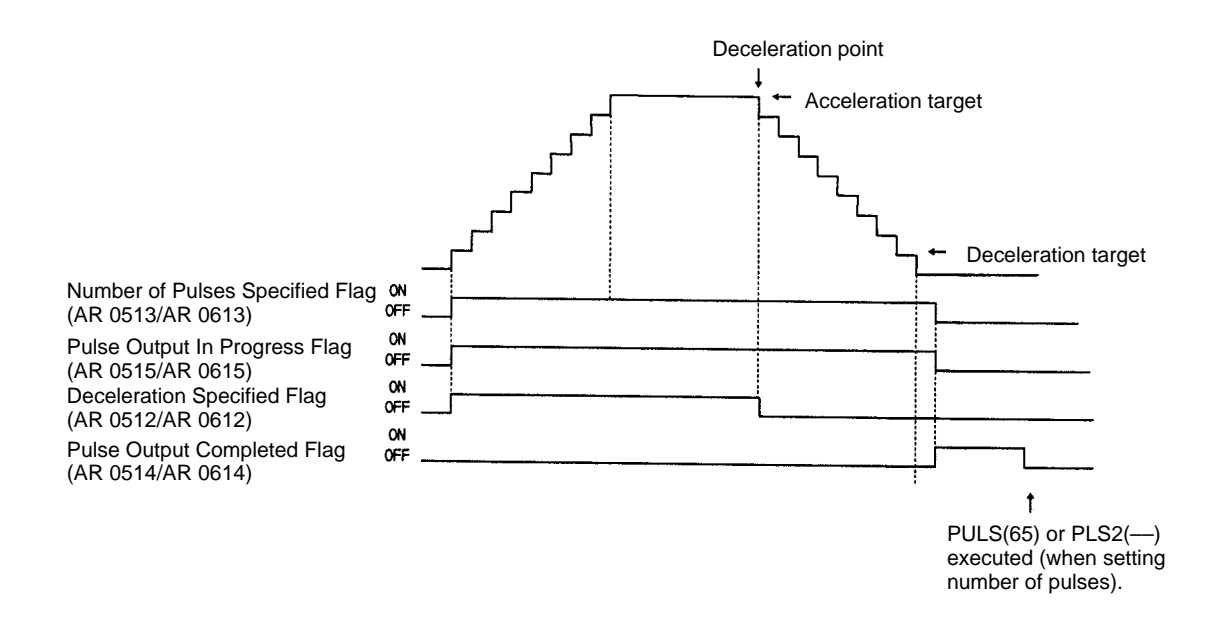

**Note** The status of the AR Area flags shown above may differ from the actual pulse output status due to the output frequency.

#### **Relevant PC Setup Settings**

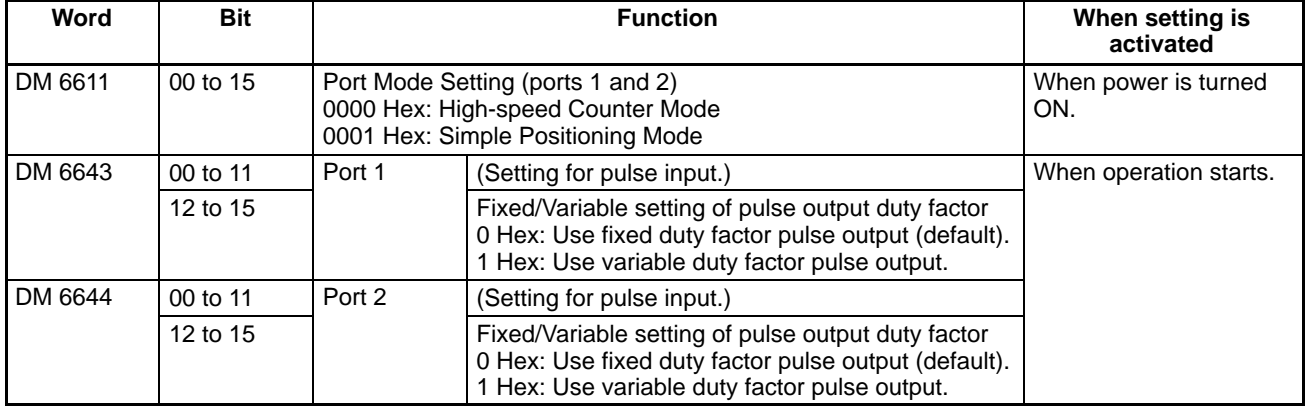

# **2-2-7 High-speed Counters 1 and 2**

Pulse signals from rotary encoders to ports 1 and 2 of the Pulse I/O Board can be counted at high speed, and interrupt processing can be executed according to the number of pulses counted. The two ports can be used independently, and the counters used for ports 1 and 2 are high-speed counter 1 and high-speed counter 2.

This section describes how to use high-speed counters 1 and 2.

**Note** The instructions that can be used are limited by the port mode setting of the Board, which is set in the DM 6611 of the PC Setup.

#### **Port Mode Setting and Applicable Instructions**

In Simple Positioning Mode, CTBL(63) (REGISTER COMPARISON TABLE) cannot be used, and high-speed counter interrupts cannot be performed. Only PV reads can be performed.

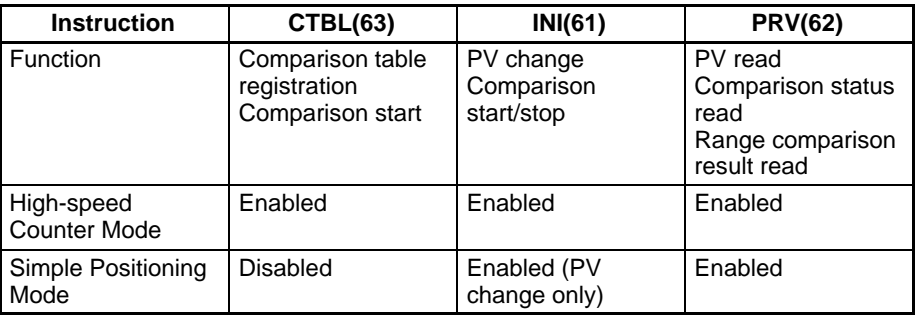

#### **Processing**

#### **Input Signals and Input Modes**

The Input Modes that can be used for high-speed counters 1 and 2 are determined by the signal types.

- **1, 2, 3...** 1. Differential Phase Mode (Counting Rate = 25 kHz): Two phase-difference 4x signals (phase A and phase B) and a phase-Z signal are used for inputs. The count is incremented or decremented according to differences in the two phase signals.
	- 2. Pulse/Direction Mode (Counting Rate = 50 kHz): Phase A is the direction signal and phase B is the count pulse. The counter increments when the phase-A signal is OFF and decrements when it is ON.
	- 3. Up/Down Mode (Counting Rate = 50 kHz): Phase A is the decrementing signal and phase B is the incrementing signal.

**Reset Methods**

The counter decrements when an A-phase pulse is detected and increments when a phase-B pulse is detected.

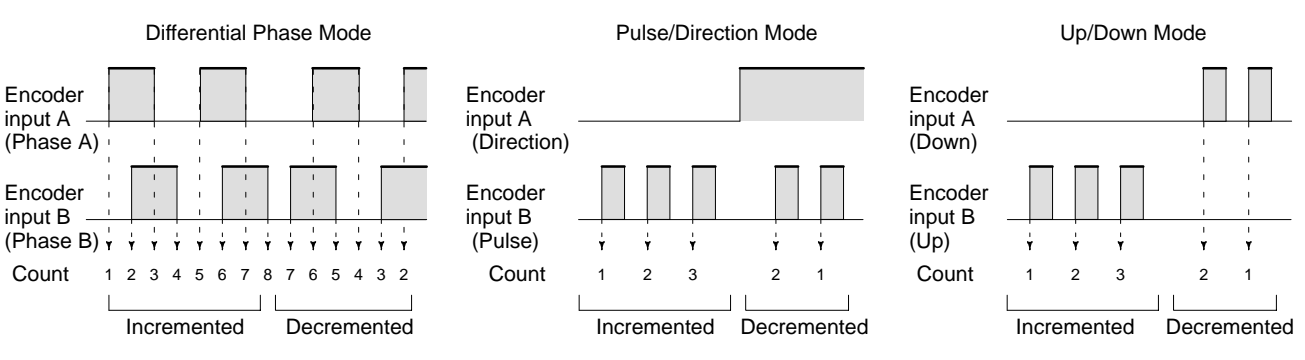

#### **Numeric Ranges**

The range of values counted by high-speed counters 1 and 2 are determined by the following two modes.

**1, 2, 3...** 1. Ring Mode

In Ring Mode, the maximum value of the counting range can be set with CTBL(63). The counter will go from the maximum count value to 0 when incrementing, and from 0 to the maximum count value when decrementing; there are no negative values. The maximum count value + 1 (i.e., the ring value) is entered as the setting. Settings can range from 1 to 65,000, making the counting range 0 to 64,999.

2. Linear Mode

The counting range in Linear Mode is fixed at –8,388,608 to 8,388,607. If the count falls below the lower limit an underflow is generated, and if it exceeds the upper limit an overflow is generated. The PV will remain at 0838 8607 for overflows and F838 8608 for underflows, counting or comparison will be stopped (and the comparison table retained), and AR 0509 (port 1) or AR 0609 (port 2) will be turned ON.

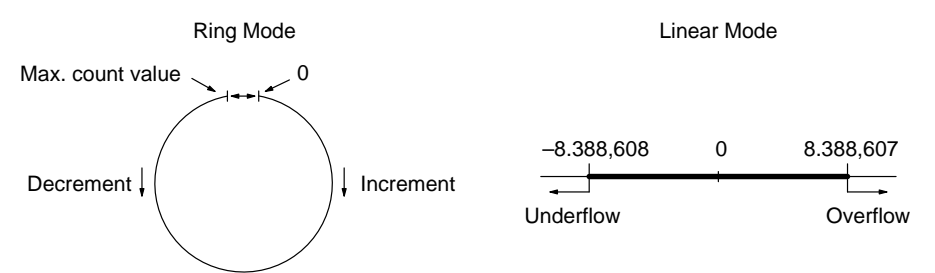

One of the methods in the following section should be used to reset the counter when restarting the counting operation. The counter will be reset automatically when program execution is started or stopped.

**Note** The following signal transitions are handled as forward (incrementing) pulses: Phase-A leading edge  $\rightarrow$  phase-B leading edge  $\rightarrow$  phase-A trailing edge  $\rightarrow$ phase-B trailing edge.

The following signal transitions are handled as reverse (decrementing) pulses: Phase-B leading edge  $\rightarrow$  phase-A leading edge  $\rightarrow$  phase-B trailing edge  $\rightarrow$ phase-A trailing edge.

The following two methods can be used to determine the timing by which the PV of the counter is reset (i.e., set to 0):

- Phase-Z signal + software reset
- Software reset

Either the phase-Z signal + software reset or software reset alone may be used to reset the PV of the count. These resets operate in the same way as for highspeed counter 0 (the built-in high-speed counter). Refer to pag[e 3](#page-14-0)1 for details. The Reset Bits of high-speed counters 1 and 2 are as follows: Reset Bit of high-speed counter 1: SR 25201 Reset Bit of high-speed counter 2: SR 25202

- **Note** 1. Since the reset bits for high-speed counters 1 and 2 (SR 25201 and SR 25202) are refreshed during each cycle, a flag must be ON for a minimum of 1 full cycle to be read reliably.
	- 2. Even after a reset, the comparison table registration status, comparison execution status, and range comparison results are retained unchanged. (If a comparison was being executed before the reset, it will continue.)

Just as for high-speed counter 0, the following two count check methods can be used for high-speed counters 1 and 2:

- Target value method
- Range comparison method

Refer to pag[e 3](#page-14-0)1 for a description of each method.

For the target value method, up to 48 conditions can be registered in the comparison table. When the PV of the counter matches one of the 48 registered comparison values, the corresponding interrupt subroutine will be executed.

For the range comparison method, 8 comparison conditions are always registered in the comparison table. When the PV of the counter lies within the upper and lower limits for one of the ranges 1 to 8, the corresponding interrupt subroutine will be executed.

#### **Procedure for Use**

**Count Check Methods for High-speed Counter**

**Interrupts**

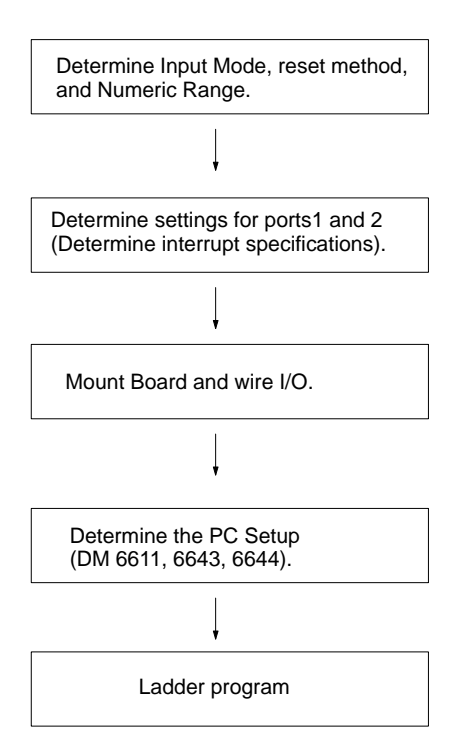

#### Input Modes:

Differential Phase, Pulse/Direction, or Up/Down Reset methods: Phase Z + software reset or Software reset Numeric Range: Ring Mode or Linear Mode

Check method: High-speed Counter Mode: Target value interrupts, range comparison interrupts

Simple Positioning Mode: No interrupts (PV read; range comparison result read)

#### Port Mode

Input Modes: Differential Phase, Pulse/Direction, Up/Down Reset methods: Phase Z + software reset; Software reset Numeric Range: Ring Mode; Linear Mode

REGISTER COMPARISON TABLE, CTBL(63): Port-specific comparison table registration and comparison start MODE CONTROL, INI(61): Port-specific PV change and comparison start HIGH-SPEED COUNTER PV READ, PRV(62):

Port-specific high-speed counter PV read, high-speed counter comparison status read, and range comparison result read

SUBROUTINE DEFINE, SBN(92) and RETURN, RET(93): Creation of interrupt subroutines (Only when using high-speed counter 1 and 2 interrupts.)

#### **Pulse I/O Board: High-speed Counter Function**

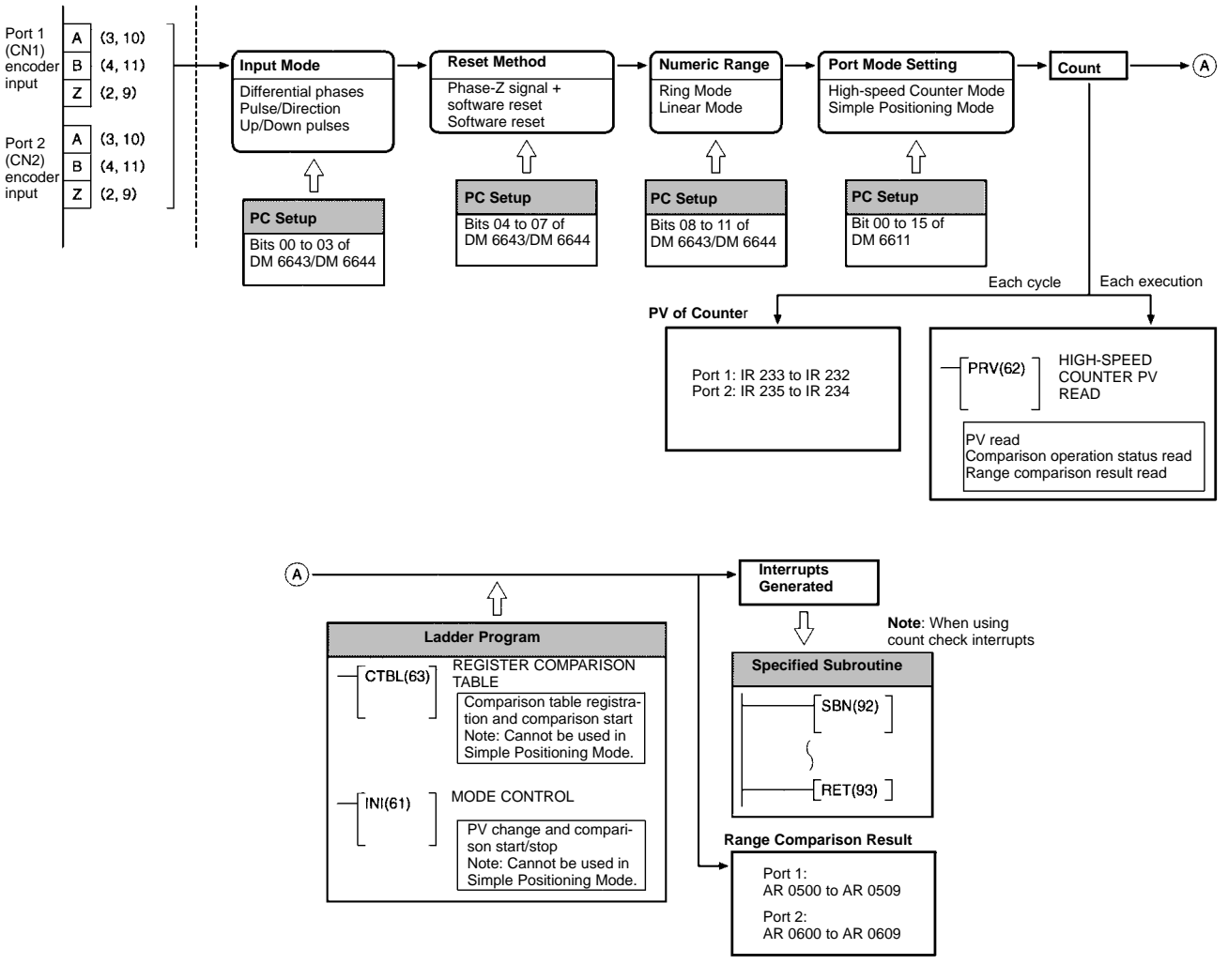

**Preliminary PC Setup**

Before using high-speed counters 1 and/or 2, enter the following settings in PROGRAM mode.

#### **Port Mode Setting (DM 6611)**

Specify High-speed Counter Mode for ports 1 and 2. This setting is read when the PC is turned ON. If it is changed, the PC must be restarted.

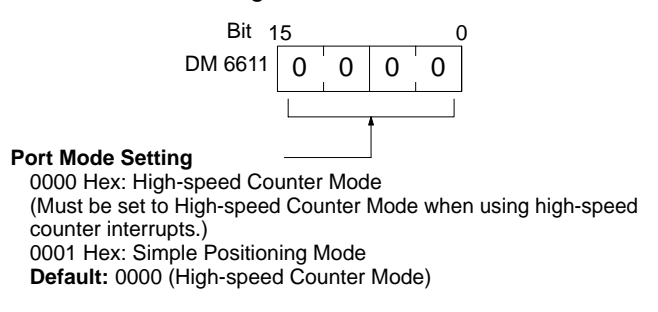

- **Note** 1. When using high-speed counter 1 and 2 interrupts, the port must be set to High-speed Counter Mode. Although the PV of the high-speed counter can be read in Simple Positioning Mode, high-speed counter 1 and 2 interrupts cannot be used.
	- 2. This setting is only recognized when the CQM1H is started. To change the setting, turn the power OFF and then ON again before executing the program.

3. If DM 6611 is used to set ports 1 and 2 to Simple Positioning Mode, it is possible to use the BCMP(68) instruction to check the contents of the PV words of high-speed counters 1 and 2 (IR 232 to IR 235) and use this information in place of high-speed counter 1 and 2 interrupts. However, the PV obtained using this method may vary slightly from the actual PV.

#### **Port 1 and Port 2 Operation Settings**

DM 6643 contains the settings for port 1, and DM 6644 contains the settings for port 2. These settings determine the operating parameters for these high-speed counters. Use settings that match the operating environment of each port.

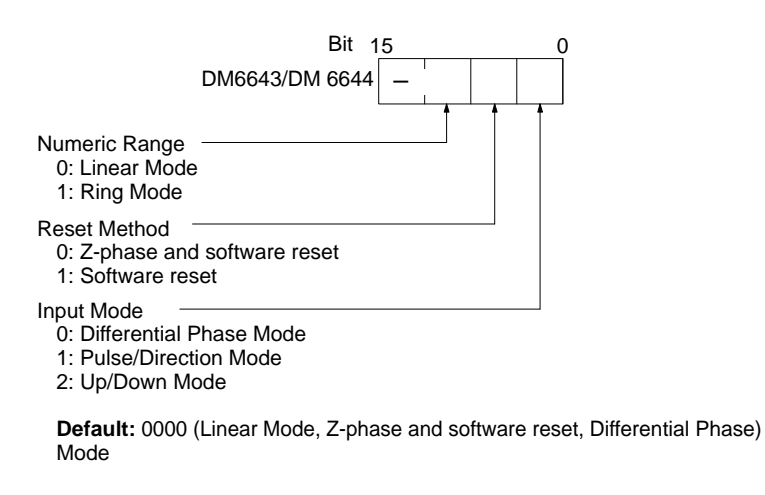

#### **Input Refresh Word Settings**

DM 6634 and DM 6635 contain the input refresh word settings for high-speed counters 1 and 2 respectively. Make these settings when it is necessary to refresh inputs before interrupt execution.

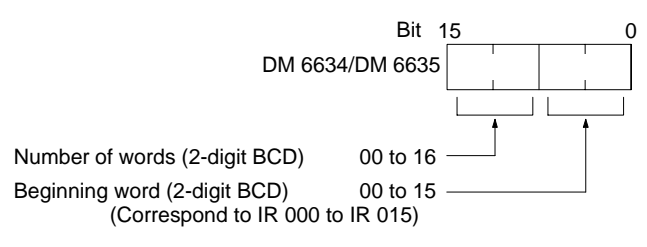

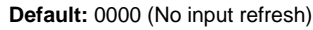

**Programming**

Use the following steps to program high-speed counters 1 and 2.

- **Note** 1. High-speed counters 1 and 2 begin counting when the proper PC Setup settings are made.
	- 2. The PVs of high-speed counters 1 and 2 are reset to 0 when power is turned ON, when operation begins, and when operation stops.
	- 3. Comparison with the comparison table and interrupts will not be performed using the count operation alone.
	- 4. The PV of high-speed counter 1 is stored in IR 232 and IR 233, and the PV of high-speed counter 2 is stored in IR 234 and IR 235.

#### **Starting and Stopping Comparison**

**1, 2, 3...** 1. Use CTBL(63) to save the comparison table in the CQM1H and begin comparisons.

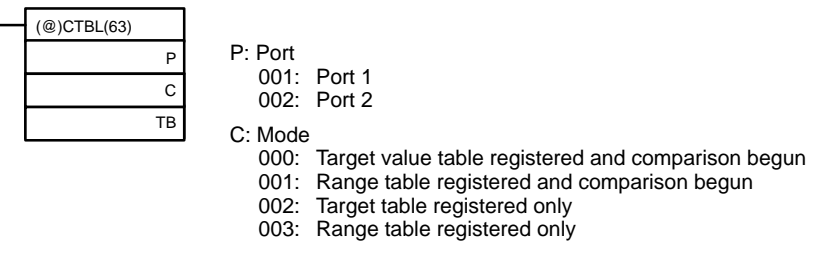

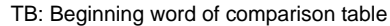

If C is set to 000, then comparisons will be made using the target value method; if 001, they will be made using the range comparison method. In both cases the comparisons will begin after the comparison table is registered. While comparisons are being performed, high-speed counter 1 and 2 interrupts will be executed according to the comparison table. Refer to the explanation of CTBL(63) in Sectio[n](#page-0-0) 5 Instruction Set for details on the contents of the comparison tables that are saved.

- **Note** Although setting the value of C to 002 registers a target value comparison table, and setting C to 003 registers a range comparison table, comparison does not start automatically. In these cases, INI(61) must be used to start the comparison operation.
- 2. To stop comparisons, execute INI(61) as shown below. Specify port 1 or 2 in P (P=001 or 002).

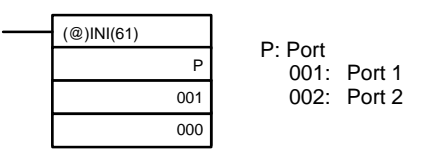

- **Note** 1. To restart comparisons, set the first operand to the port number, and the second operand to "000" (execute comparison), and execute the INI(61) instruction.
	- 2. A table that has been registered will be retained in the CQM1H during operation (i.e., during program execution) until a new table is registered.

#### **Reading the PV of High-speed Counters 1 and 2**

The following two methods can be used to read the PVs of high-speed counters 1 and 2:

- Reading the PV from memory
- Using PRV(62)

#### **Reading the PV from Memory**

The PVs of high-speed counters 1 and 4 are stored in the corresponding data area words in the following way.

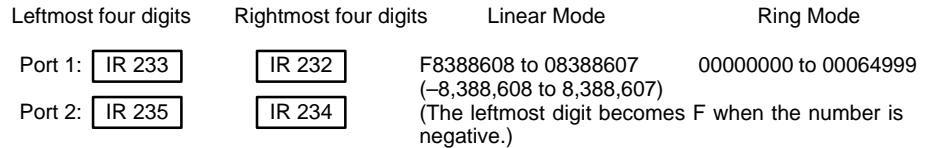

**Note** These words are refreshed only once every cycle, so they may differ from the actual PV.

#### **Using PRV(62)**

PRV(62) is used to read the PVs of high-speed counters 1 and 2. Specify highspeed counter 1 or 2 in P (P=001 or 002).

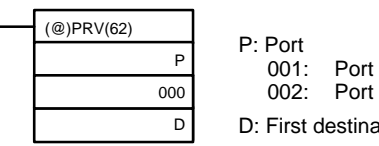

001: Port 1 002: Port 2 D: First destination word

The PV of each high-speed counter is stored as shown below. In Linear Mode, the leftmost bit will be F for negative values.

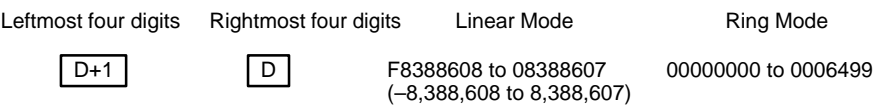

**Note** The PV can be read accurately at the time PRV(62) is executed.

#### **Changing the PV**

There are two ways to change the PV of high-speed counters 1 and 2.

- Resetting to 0 using one of the reset methods
- Using INI(61)

The method using INI(61) is explained here. Refer to Reset Methods on pag[e 6](#page-8-0)5 for an explanation of the use of the reset methods.

#### **Changing the PV with INI(61)**

Change the PV of high-speed counters 1 and 2 by using INI(61) as shown below.

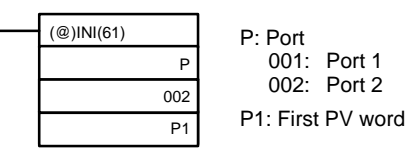

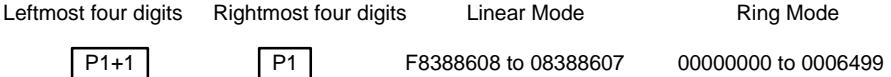

To specify a negative number in Linear Mode, set F Hex in the leftmost digit.

#### **Reading Status of High-speed Counters 1 and 2**

There are 2 ways to read the status of high-speed counters 1 and 2:

- Reading the relevant flags in the AR area of the CQM1H
- Using PRV(62)

#### **Reading the Relevant AR Area Flags**

The CQM1H data words relating to high-speed counters 1 and 2 are shown below. It is possible to know the status of high-speed counters 1 and 2 by reading these words.

#### • **Inner Board Error Codes**

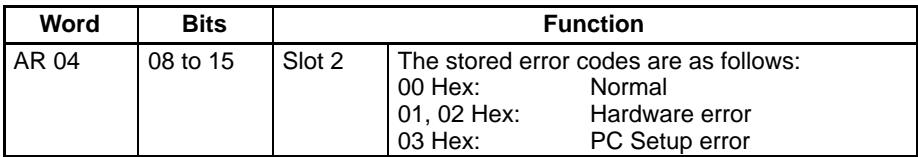

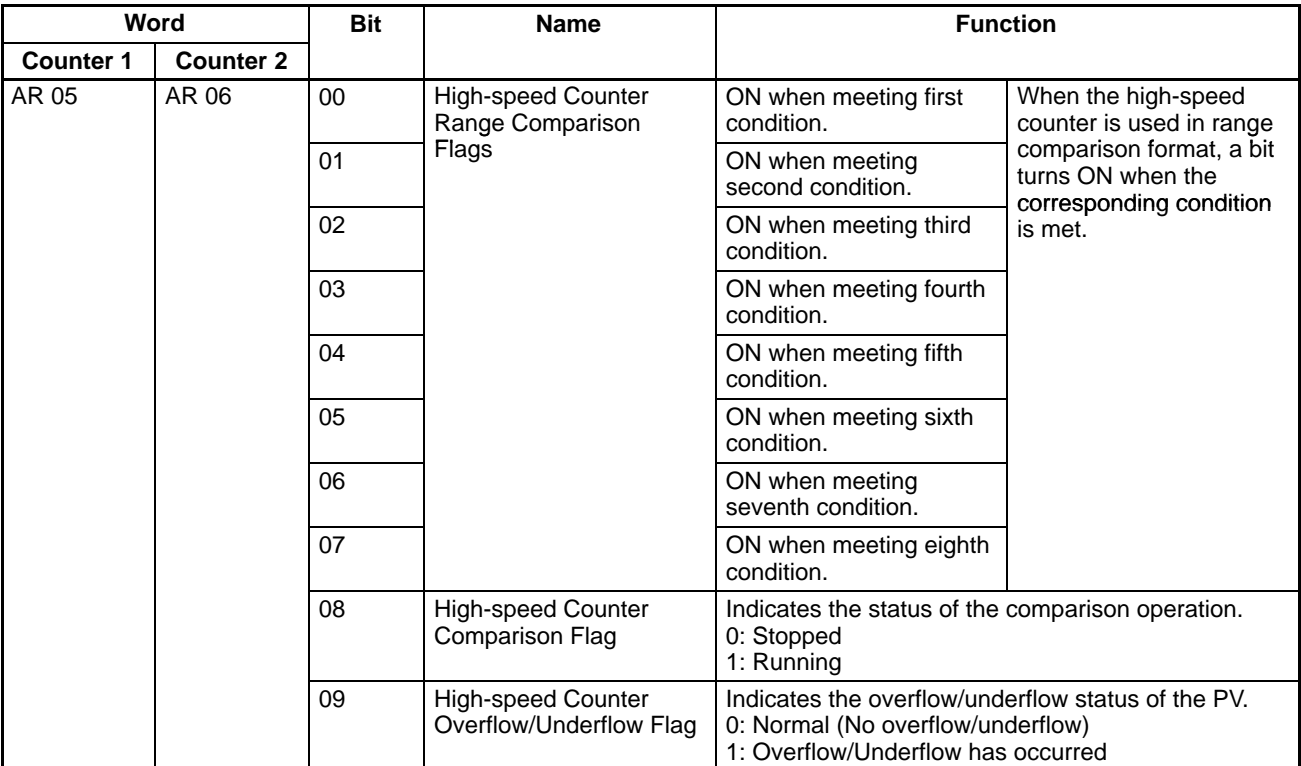

#### • **Operating Status**

#### **Using PRV(62)**

The status of high-speed counters 1 and 2 can also be determined by executing PRV(62). Specify high-speed counter 1 or 2 (P=001 or 002) and the destination word D. The status information will be written to bits 00 and 01 of D. Bits 02 to 15 will be set to 0.

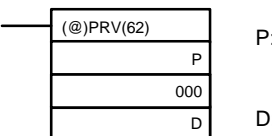

P: Port 001: Port 1 002: Port 2 D: Destination word

The status of the specified high-speed counter is stored in bits 00 and 01 of P1, as shown in the following table.

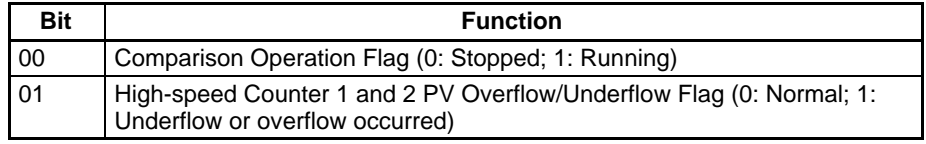

Bits 04 to 07 indicate the pulse output status; all other bits are 0.

#### **Example**

This example shows a program that outputs standard pulses from port 1 while counting those pulses with high-speed counter 1. The high-speed counter operates in Up/Down Mode, with the pulse output's CW pulses incrementing the counter (B-phase input) and the CCW pulses decrementing the counter (Aphase input). Before executing the program, set the PC Setup as follows and restart the PC to enable the DM 6611 settings.

DM 6611: 0000 (High-speed Counter Mode).

DM 6643: 0002 (Port 1: Fixed duty factor pulse output, Linear Mode, Z-phase signal with software reset, and Up/Down Mode).

Other PC Setup settings use the default settings. (Inputs are not refreshed before interrupt processing.)

In addition, the following data is stored for the comparison table:

- DM 0000: 0003 Number of target values: 3 DM 0001: 2500 — Target value 1: 2,500 DM 0002: 0000 DM 0003: 0100 - Comparison 1 interrupt processing routine No.: 100 DM 0004: 7500 — Target value 2: 7,500 DM 0005: 0000
- DM 0006: 0101 Comparison 2 interrupt processing routine No.: 101
- DM 0007: 0000 Target value 3: 10,000

DM 0008: 0001

DM 0009: 0102 — Comparison 3 interrupt processing routine No.: 102

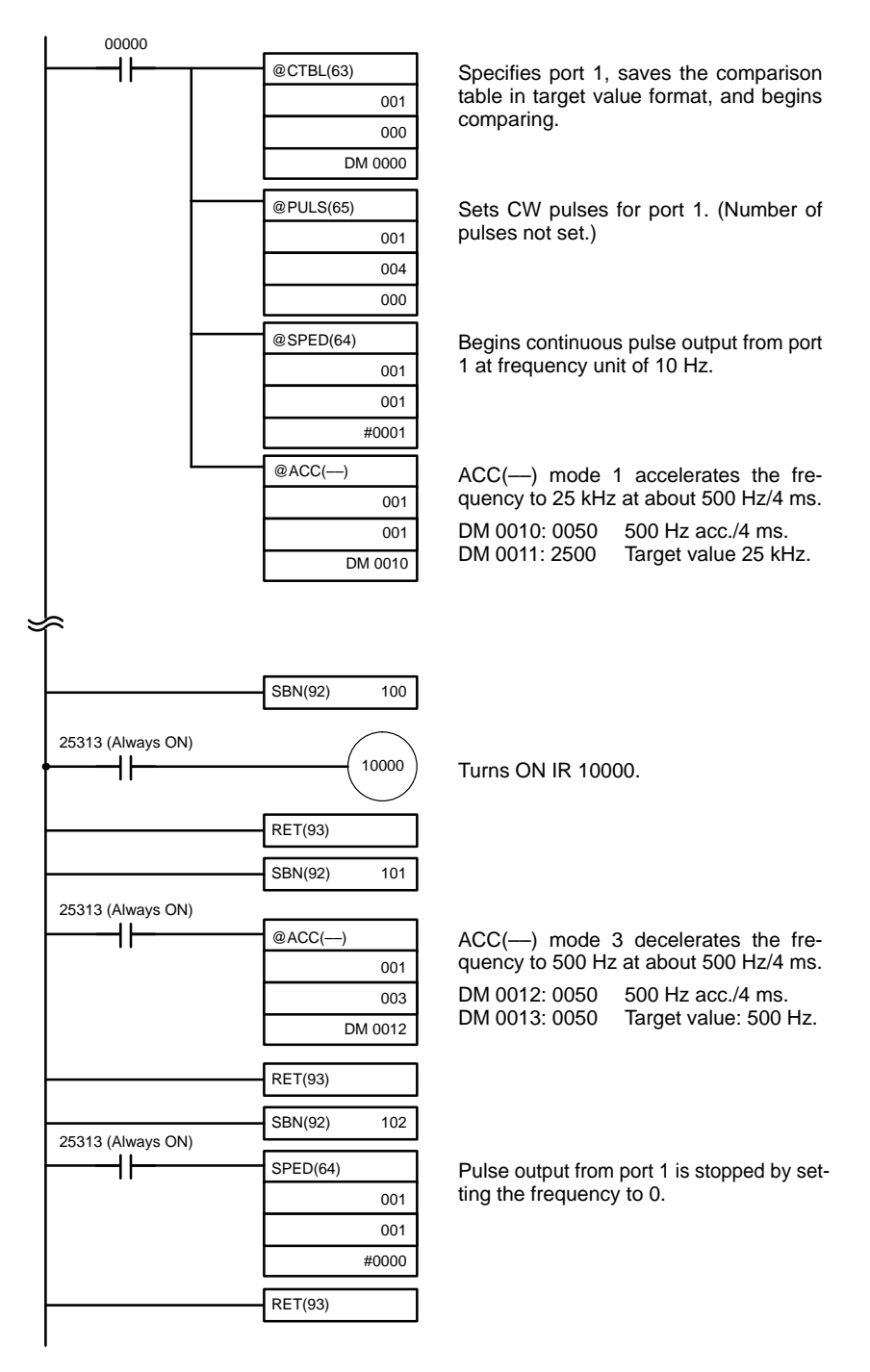

# **2-2-8 Functions**

The pulse output functions of the Pulse I/O Board are given in the following table.

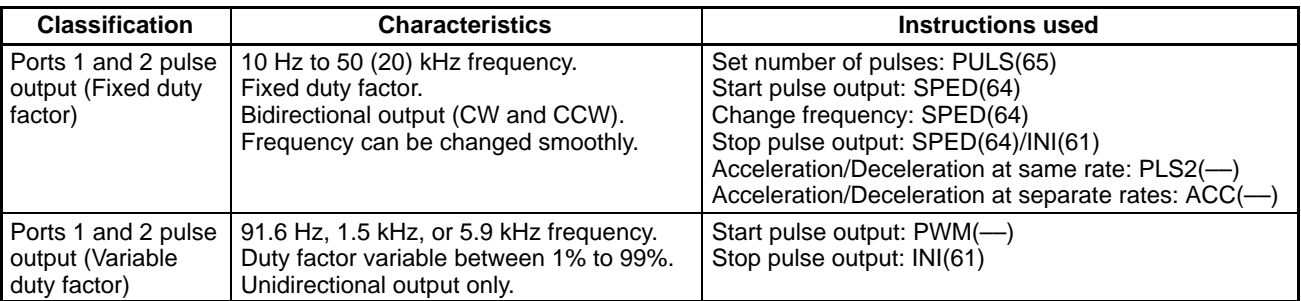

**Note** When a stepping motor is connected to the pulse output of port 1 or 2, use a maximum frequency not exceeding 20 kHz.

# **2-2-9 Fixed Duty Factor Pulse Output**

The following is a description of the procedure for performing pulse outputs from ports 1 and 2 using a duty factor of 50%.

**Outline**

Pulse outputs from ports 1 and 2 are performed as shown in the diagram below. Ports 1 and 2 can be used simultaneously. The pulse output of each port can be switched to either CW (clockwise) or CCW (counterclockwise) direction.

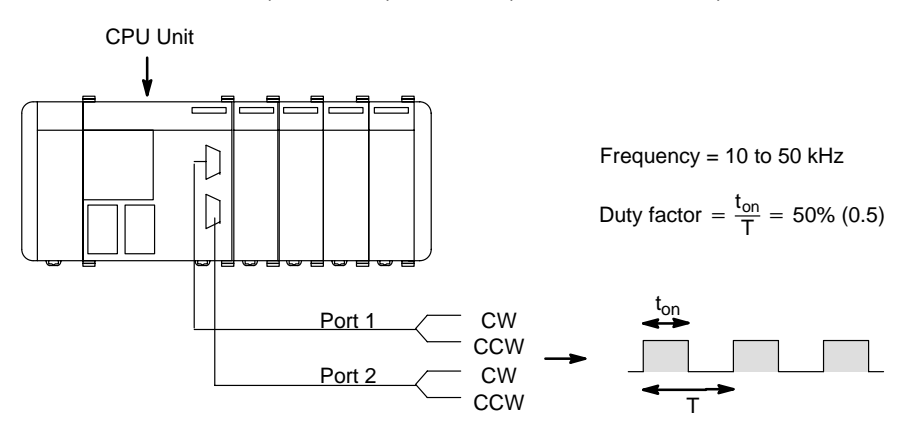

When outputting pulses from ports 1 and 2, the frequency can be changed in steps or by a specified rate, as shown in the following diagram.

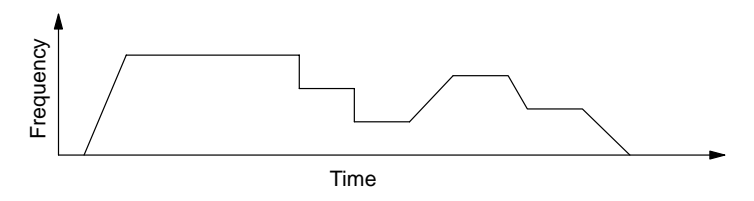

Pulse output from ports 1 and 2 can be performed in the following two modes:

- Continuous Mode: Pulse output continues until it is stopped by either a SPED(64) instruction or an INI(61) instruction.
- Independent Mode: Pulse output stops automatically when a specified number of pulses has been output. Output can also be stopped by a SPED(64) or INI(61) instruction.
- **Note** Use INI(61) when pulse output has to be stopped immediately, as for an emergency stop, etc. Pulse output will not stop even if a SPED(64), PLS2(––), or ACC(--) signal turns input OFF.

Only stop pulse output when it is actually being output. Confirm the status of pulse output using the Pulse Output In Progress Flag (AR0515/AR0615).

The following table shows the types of frequency changes that can be made with combinations of PULS(65), SPED(64),  $INI(61)$ , PLS2(--), and ACC(--).

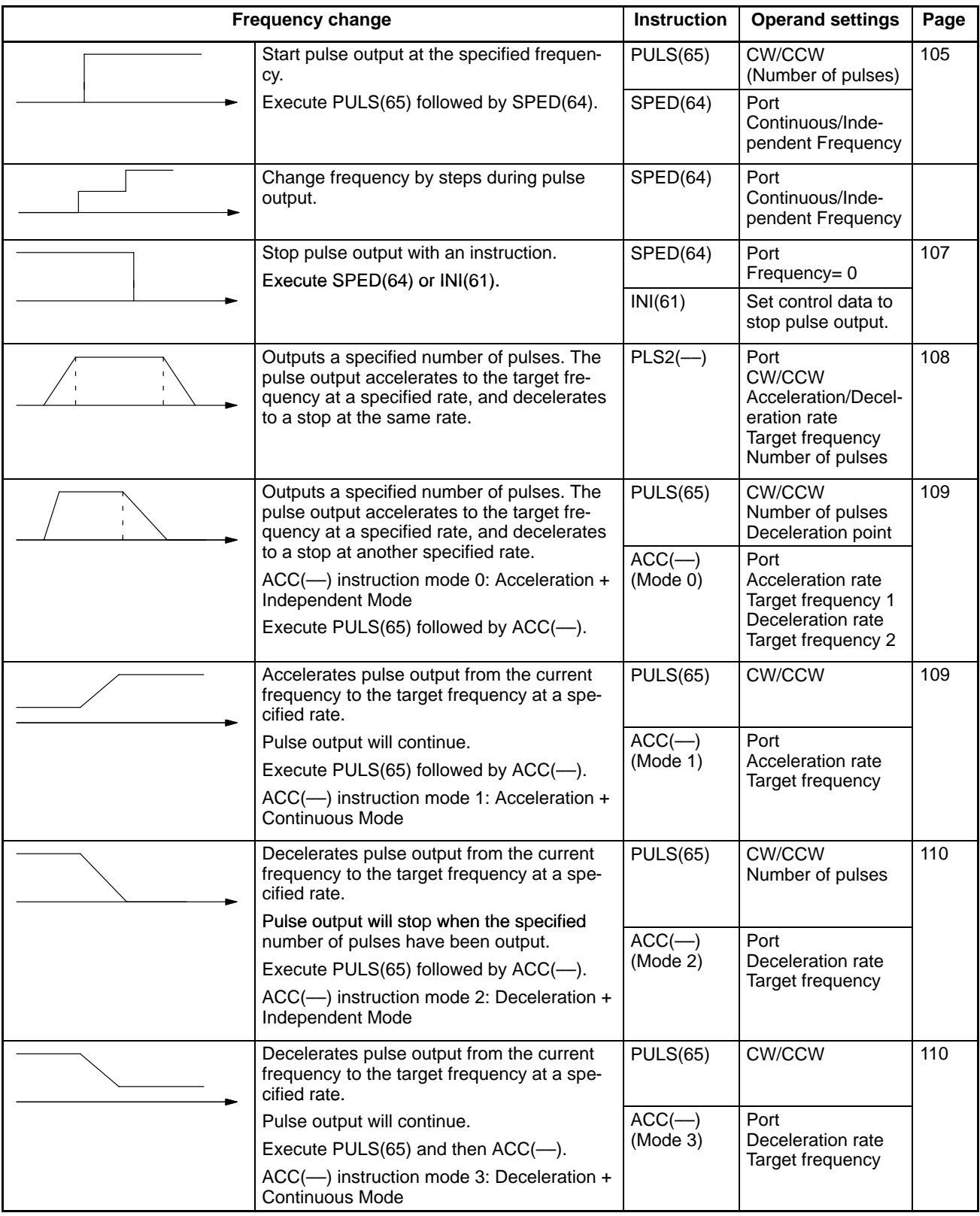

The following flowchart shows the procedure for using PULS(65) and SPED(64) to perform single-phase fixed duty factor pulse outputs without acceleration or deceleration.

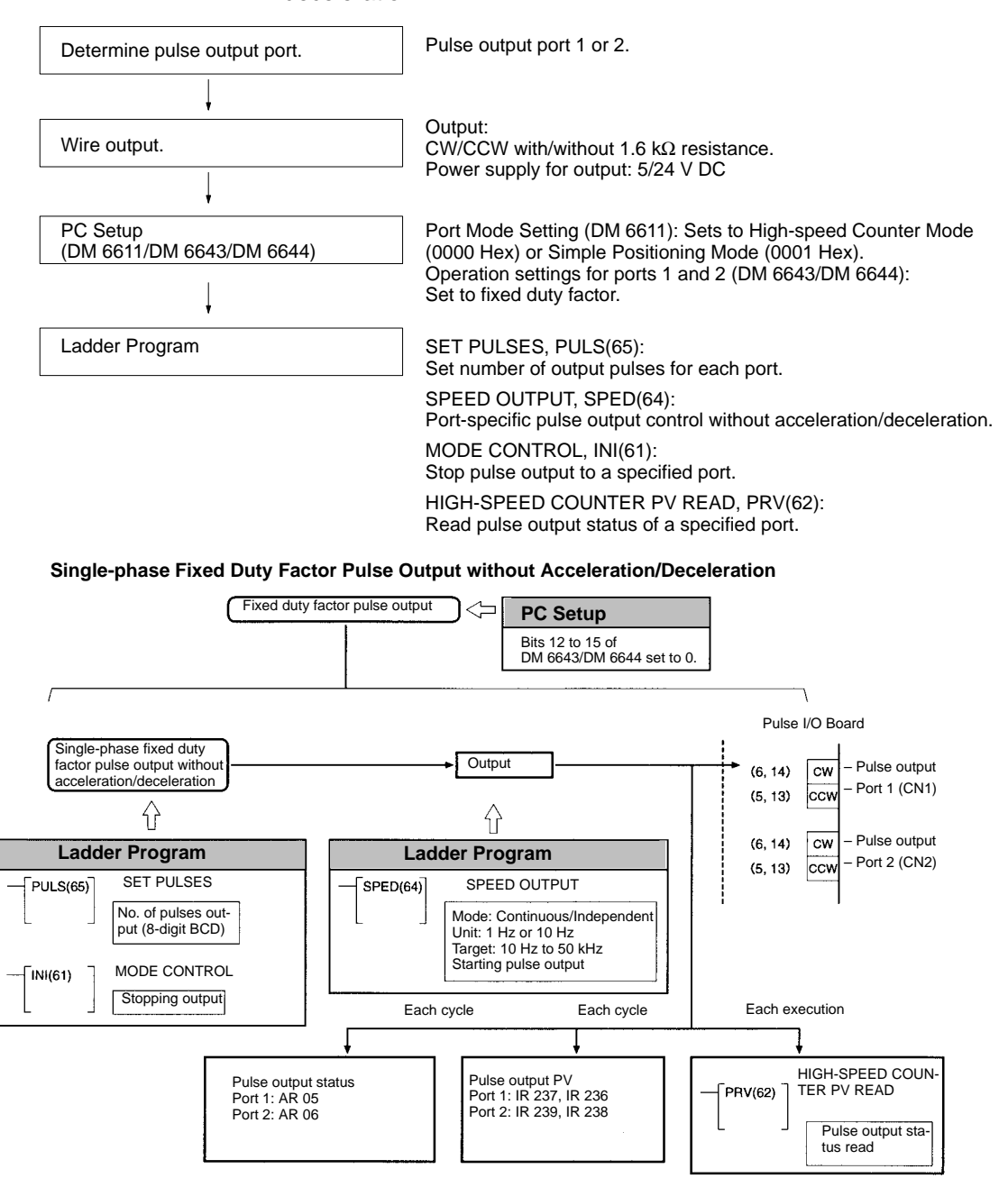

#### **Trapezoidal Pulse Output With Same Acceleration/ Deceleration**

The following flowchart shows the procedure for using PLS2(––) to perform trapezoidal pulse outputs with the same acceleration/deceleration rate.

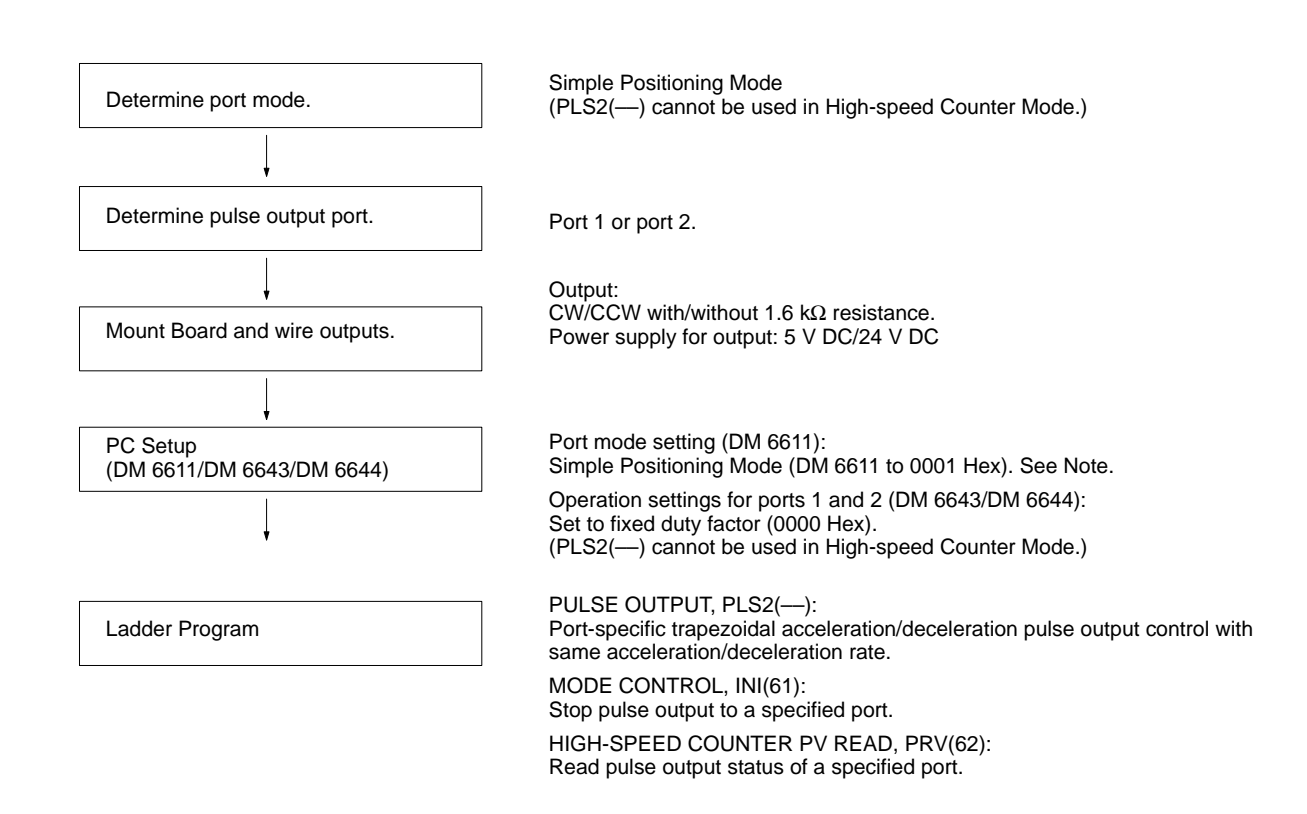

#### **Trapezoidal Acceleration/Deceleration Pulse Outputs**

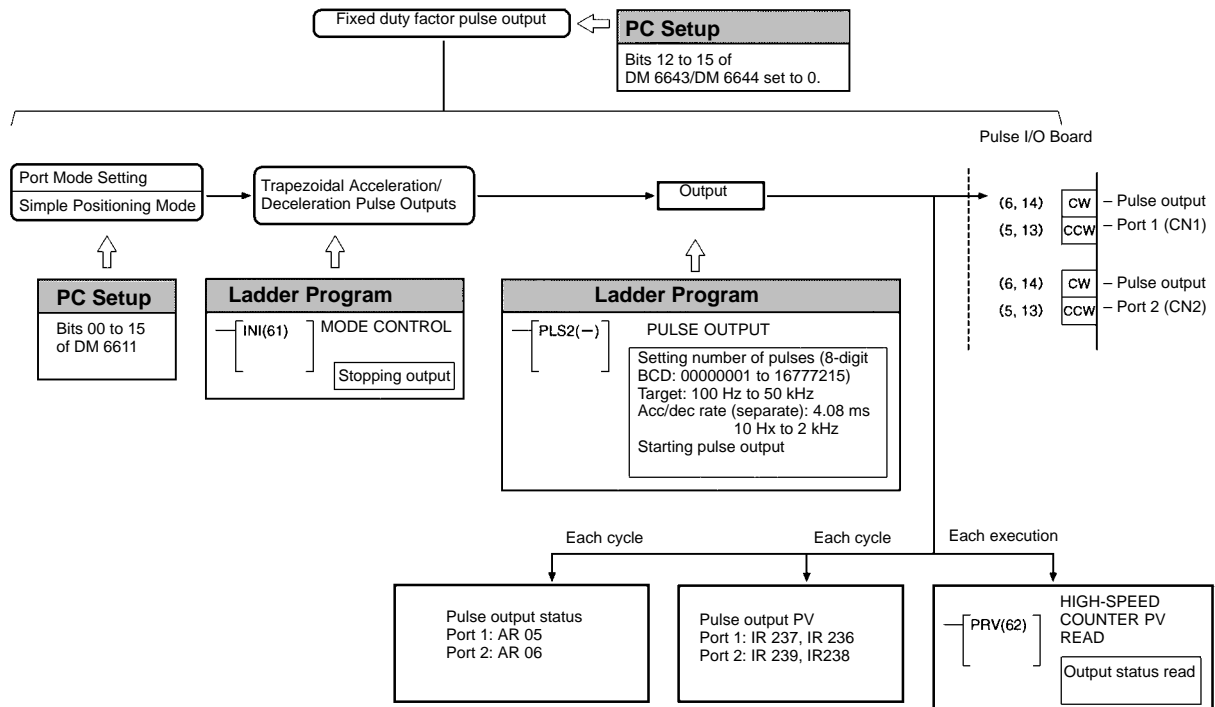

#### **Trapezoidal Pulse Output With Different Acceleration/Deceleration**

The following flowchart shows the procedure for using PULS(65) and ACC(––) to perform trapezoidal pulse outputs with different acceleration/deceleration rates.

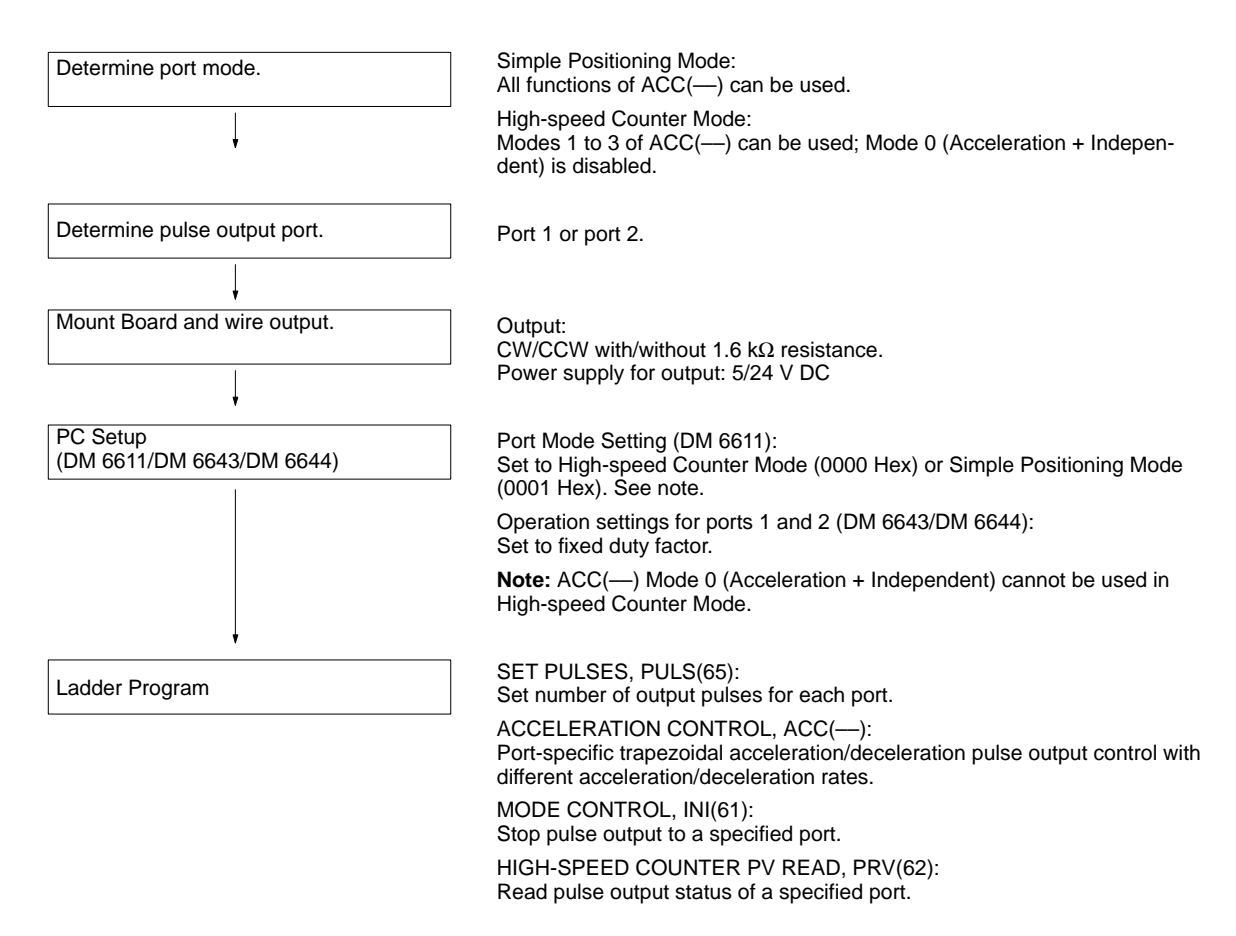

#### **Trapezoidal Acceleration/Deceleration Pulse Outputs**

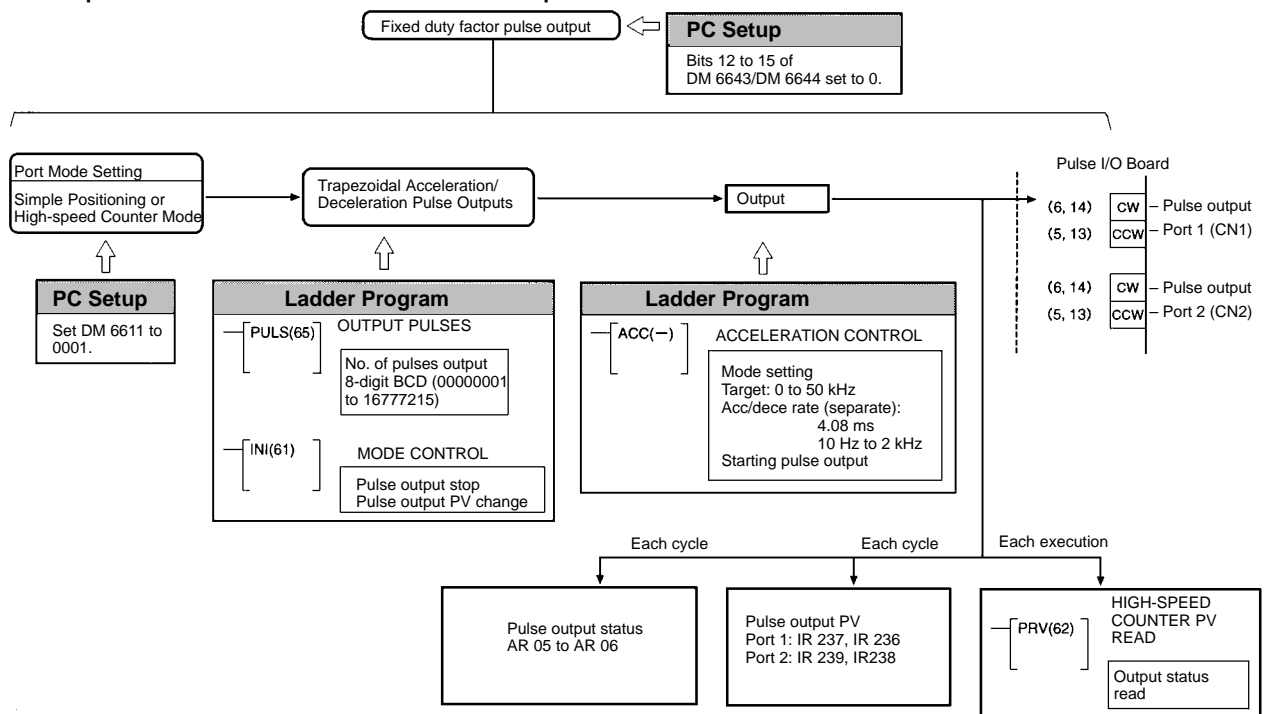

#### **PC Setup Settings**

Before outputting pulses from port 1 or 2, switch the PC to PROGRAM mode and enter the following settings in the PC Setup.

#### **Port Mode Setting (DM 6611)**

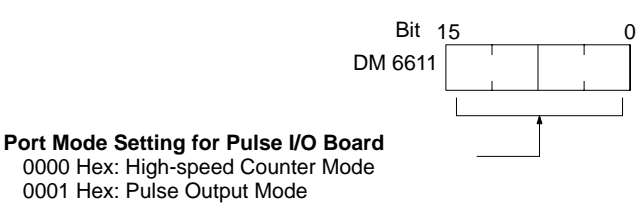

**Default:** 0000 (High-speed Counter Mode)

The instructions that can be used are limited by the Port Mode setting for ports 1 and 2 of the Pulse I/O Board. The Port Mode is specified in the PC Setup (DM 6611).

#### **Port Mode Setting and Instructions**

The following tables show the port mode settings and the instructions that can be used with various pulse outputs.

#### **Pulse Output without Trapezoidal Acceleration/Deceleration**

All instructions can be used regardless of the port mode setting.

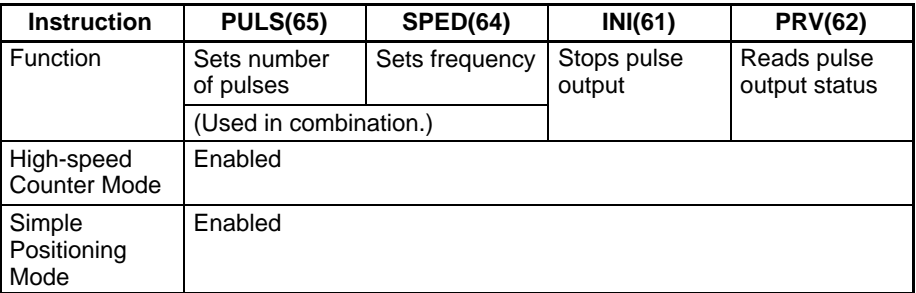

#### **Pulse Output with Trapezoidal Acceleration/Deceleration and the Same Acceleration/Deceleration Rate**

PLS2(-) (PULSE OUTPUT) cannot be used in High-speed Counter Mode. It is not possible to perform trapezoidal acceleration/deceleration pulse output using the same acceleration/deceleration rates.

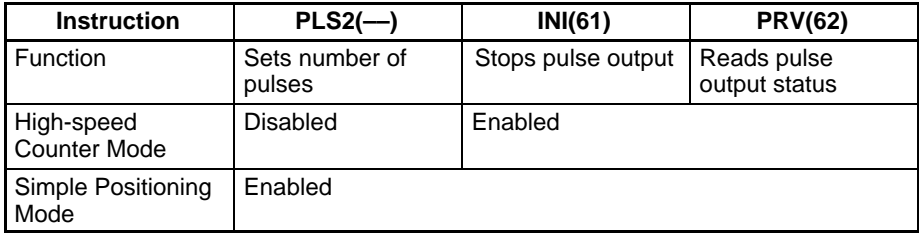

#### <span id="page-36-0"></span>**Pulse Output with Trapezoidal Acceleration/Deceleration and Separate Acceleration/Deceleration Rates**

The only limitation that exists is that ACC(––) (ACCELERATION CONTROL) in Mode 0 (Acceleration + Independent) cannot be used in High-speed Counter Mode.

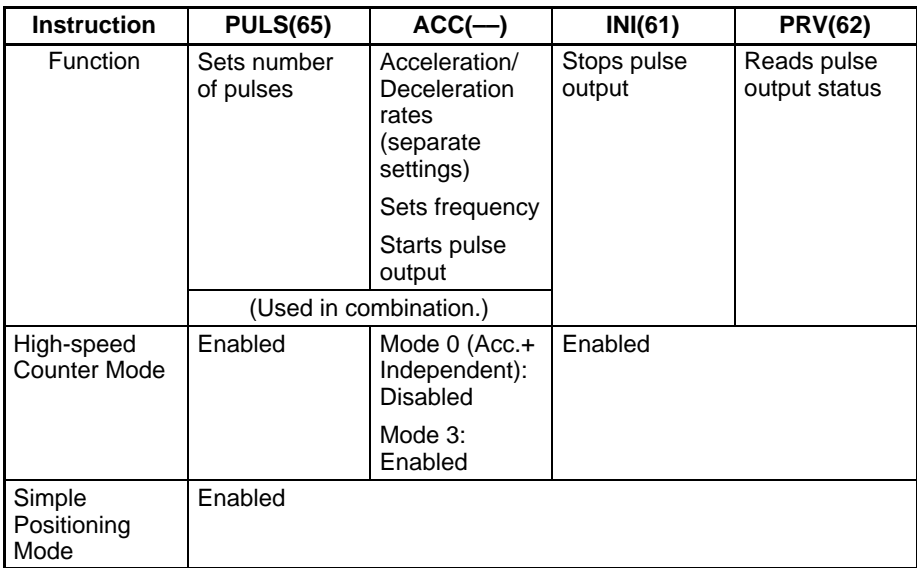

The setting in DM 6611 is read only when the CQM1H is started. If this setting is changed, the PC must be turned OFF and ON again to enable the new value.

#### **Operation Settings for Ports 1 and 2 (DM 6643 and DM 6644)**

The diagram below shows how port 1 (DM 6643) and port 2 (DM 6644) are set to perform fixed duty factor pulse output, which is the default pulse output format. The settings for ports 1 and 2 can differ.

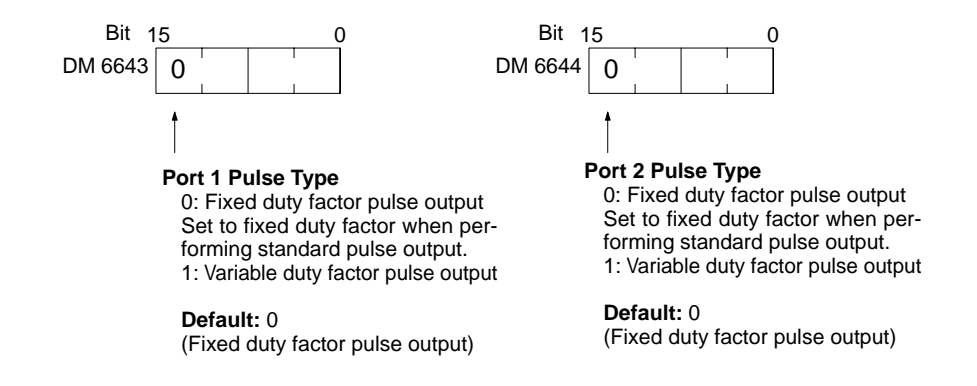

Variable duty factor pulses cannot be output from a port if it has been set to perform standard pulse output.

**Examples**

The following examples show programs that controls pulse output from ports 1 and 2. Before running the programs, check that the settings in the PC Setup are as follows: DM 6611: 0001 (Simple Positioning Mode) DM 6643: 0000 (Fixed duty factor pulse output from port 1) DM 6644: 0000 (Fixed duty factor pulse output from port 2)

#### **Starting Pulse Output at Specified Frequency**

**Example 1: Starting Pulse Output with PULS(65) and SPED(64)**

The following example shows PULS(65) and SPED(64) used to control a pulse output from port 1. The number of pulses specified in PULS(65) (10,000) are output as the frequency is changed by executions of SPED(64) with different frequency settings.

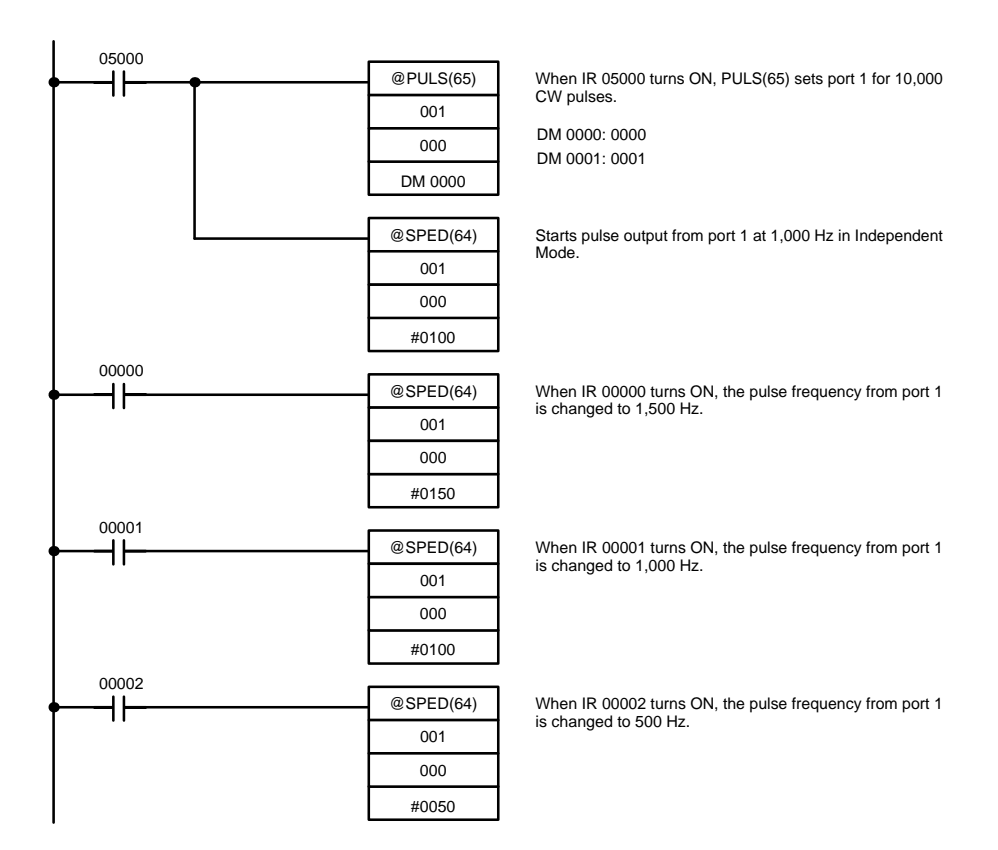

The following diagram shows the frequency of pulse outputs from port 1 as the program is executed.

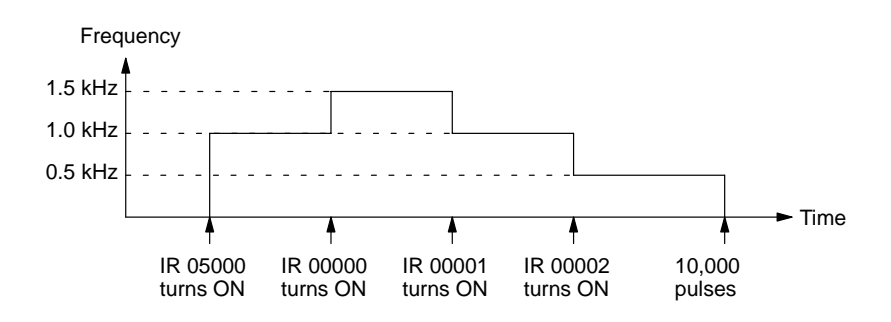

### **/!**∖Caution

Be sure that the pulse frequency is within the motor's self-starting frequency range when starting and stopping the motor.

**Note** Speed control timing will be accurate when frequency changes are performed as input interrupt processes.

#### <span id="page-38-0"></span>**Example 2: Stopping Pulse Output with SPED(64)**

The following example shows PULS(65) and SPED(64) used to control a pulse output from port 1. The frequency is changed by executions of SPED(64) with different frequency settings and finally stopped with a frequency setting of 0.

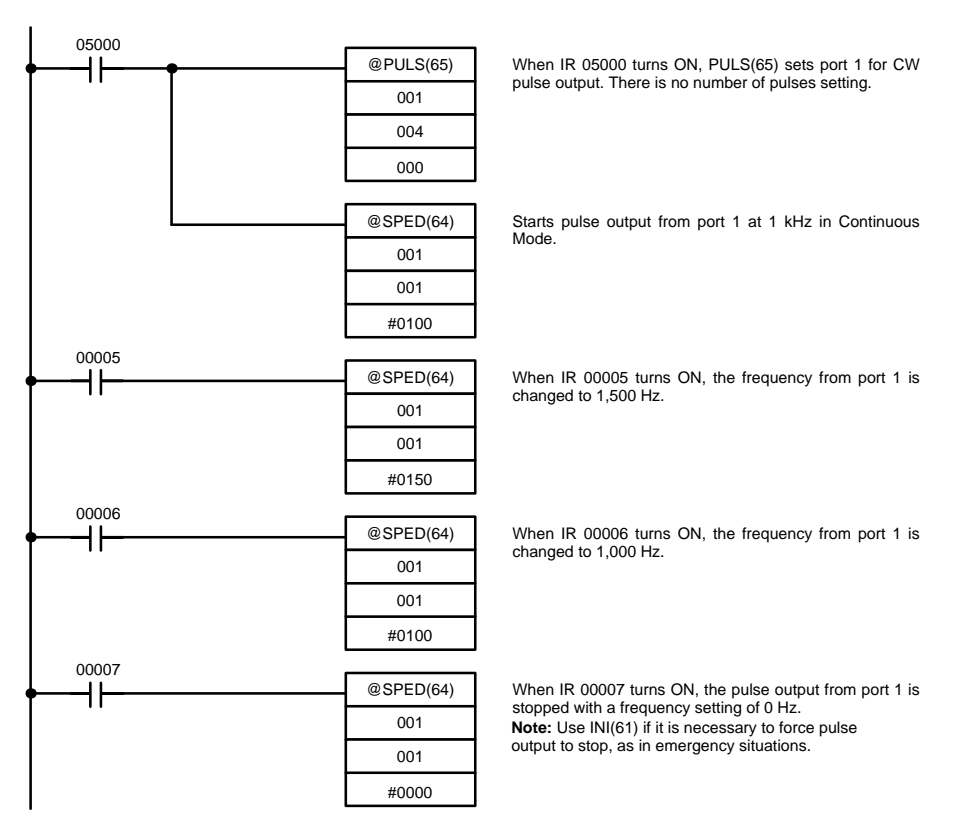

The following diagram shows the frequency of pulse outputs from port 1 as the program is executed.

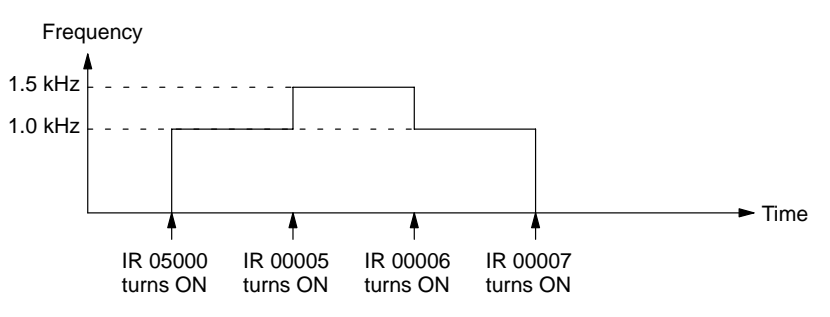

### **/!**∖Caution

Be sure that the pulse frequency is within the motor's self-starting frequency range when starting and stopping the motor.

#### <span id="page-39-0"></span>**Example 3: Using PLS2(––) to Accelerate/ Decelerate the Frequency at the Same Rate**

The following example shows PLS2(––) used to output 100,000 CW pulses from port 1. The frequency is accelerated to 10 kHz at approximately 500 Hz/4 ms and decelerated at the same rate.

Five seconds after the CW pulses have been output, another PLS2(––) instruction outputs 100,000 CCW pulses with the same settings.

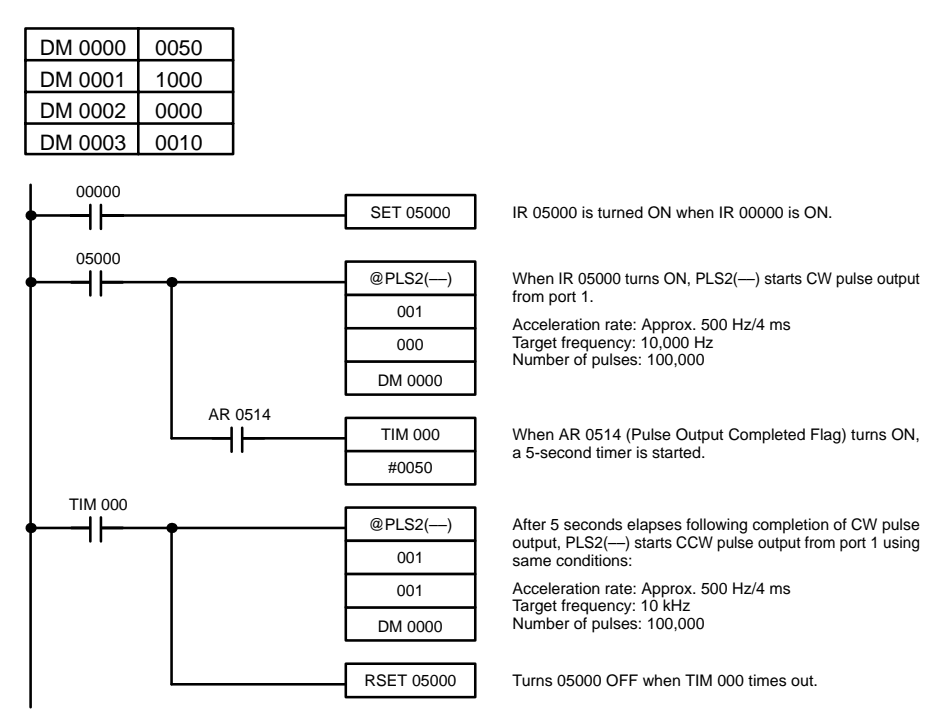

The following diagram shows the frequency of pulse outputs from port 1 as the program is executed.

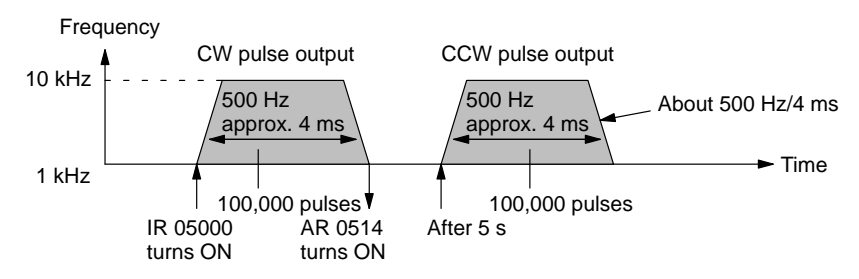

<span id="page-40-0"></span>**Example 4: Using ACC(––) to Accelerate/ Decelerate the Frequency at Different Rates** 

The following example shows Mode 0 of  $ACC($ — $)$  used to output 10,000 CW pulses from port 1. The frequency is accelerated to 10 kHz at approximately 1 kHz/4 ms and decelerated to 1 kHz at approximately 250 Hz/4 ms. Deceleration begins after 9,100 pulses have been output.

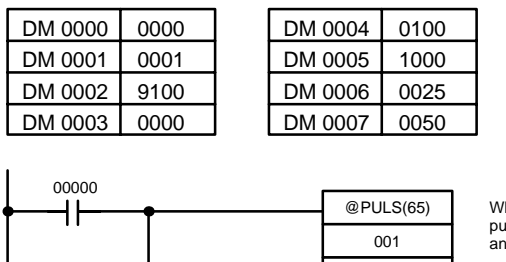

When IR 00000 turns ON, PULS(65) sets port 1 for CW pulse output. The total number of pulses is set to 10,000 and the deceleration point is set to 9,100 pulses.

Starts CW pulse output from port 1.

Acceleration rate: Approx. 1000 Hz/4 ms Target frequency after acceleration: 10,000 Hz Deceleration rate: Approx. 250 Hz/4 ms Target frequency after deceleration: 1 kHz Following deceleration, pulse output starts at target fre-quency of approx. 500 Hz/4 ms.

The following diagram shows the frequency of pulse outputs from port 1 as the program is executed.

002

DM 0000

 $@ACC(-)$ 

000 001

DM 0004

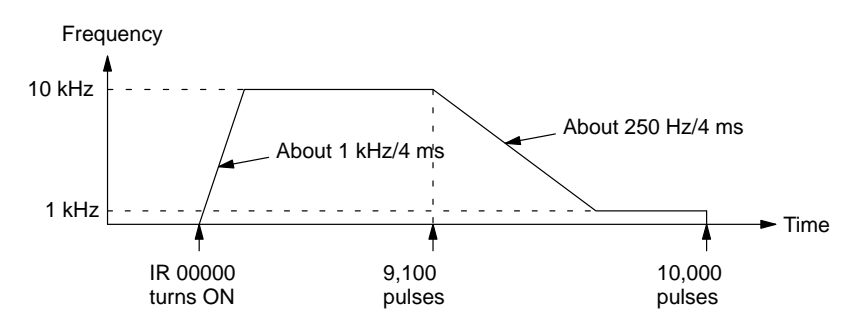

The following example shows Mode 1 of ACC(-) used to increase the frequency of a pulse output from port 1. The frequency is accelerated from 1 kHz to 20 kHz at approximately 500 Hz/4 ms.

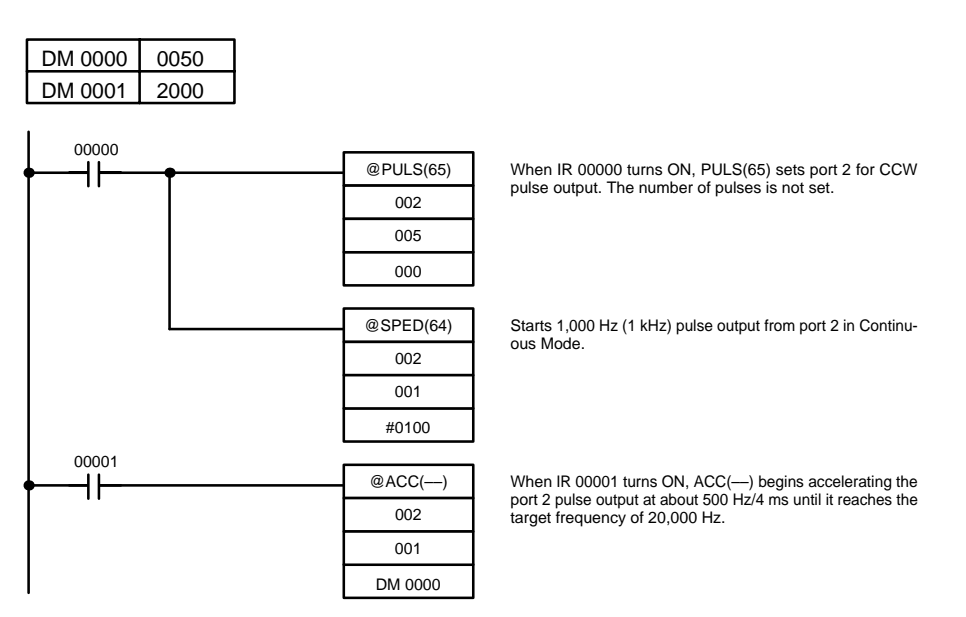

#### **Example 5: Using ACC(––) to Accelerate the Frequency at a Specified Rate**

<span id="page-41-0"></span>The following diagram shows the frequency of pulse outputs from port 2 as the program is executed.

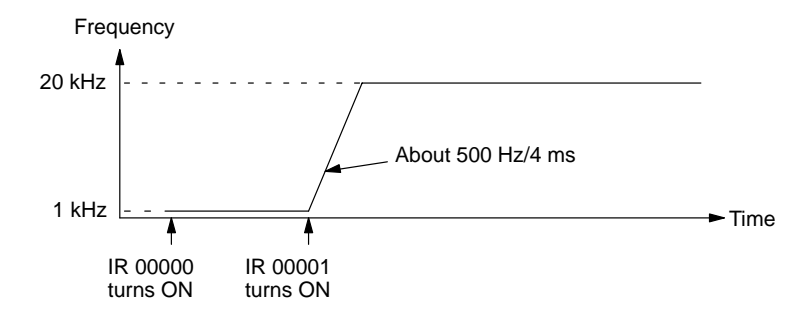

**Example 6: Using ACC(––) to Decelerate the Frequency at a Specified Rate and Stop Output**

The following example shows Mode 2 of  $ACC(-)$  used decrease the frequency of a pulse output from port 1. The 2-kHz pulse output is already in progress in independent mode and stops automatically when the number of pulses is reached.

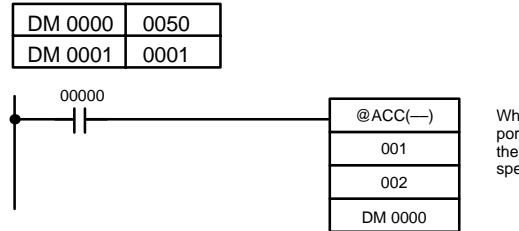

When IR 00000 turns ON, ACC(––) begins decelerating the port 1 pulse frequency at about 500 Hz/4 ms until it reaches the target frequency of 10 Hz. Pulse output stops when the specified number of pulses is reached.

The following diagram shows the frequency of pulse outputs from port 1 as the program is executed.

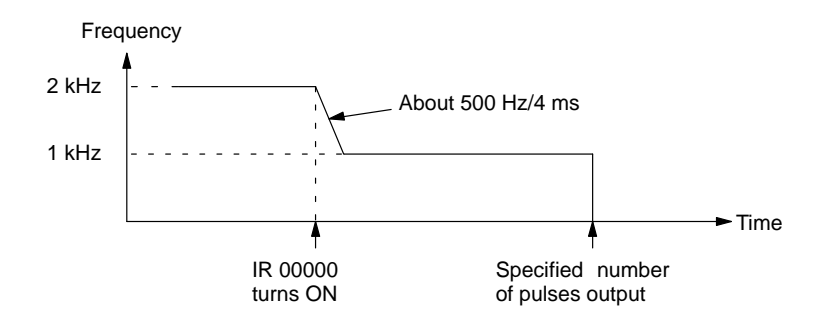

**Note** The pulse output can be stopped by executing ACC(––) Mode 2 with a target frequency of 0. However, since the pulse output cannot be stopped at the correct number of pulses, this method should not be used except for emergency stops.

The following example shows Mode 3 of ACC(--) used to decrease the frequency of a pulse output from port 1. The 20-kHz pulse output is already in progress in Continuous Mode.

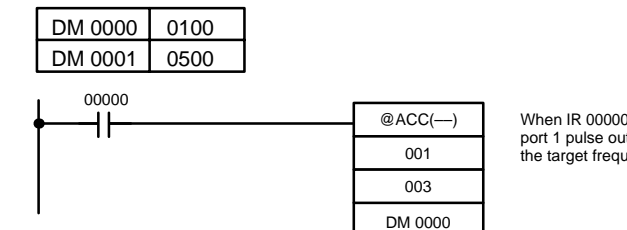

When IR 00000 turns ON, ACC(---) begins decelerating the port 1 pulse output at about 1,000 Hz/4 ms until it reaches the target frequency of 5,000 Hz.

**Example 7: Using ACC(––) to Decelerate the Frequency at a Specified Rate**

The following diagram shows the frequency of pulse outputs from port 1 as the program is executed.

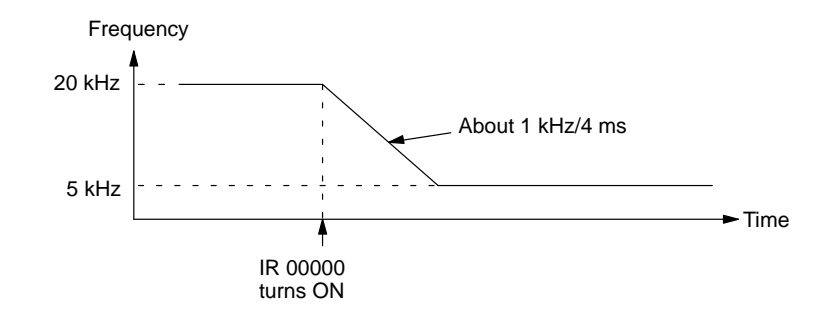

# **2-2-10 Variable Duty Factor Pulse Outputs**

The following is the procedure for outputting pulses with varying duty factors (i.e., the ratio of the pulse ON time and the pulse cycle) from ports 1 and/or 2. This function can be used for various kinds of control outputs, such as light intensity output or speed control output to an inverter.

**Outline**

Variable duty factor pulse outputs from ports 1 and/or 2 are executed as shown in the diagram below. Ports 1 and 2 can be used at the same time.

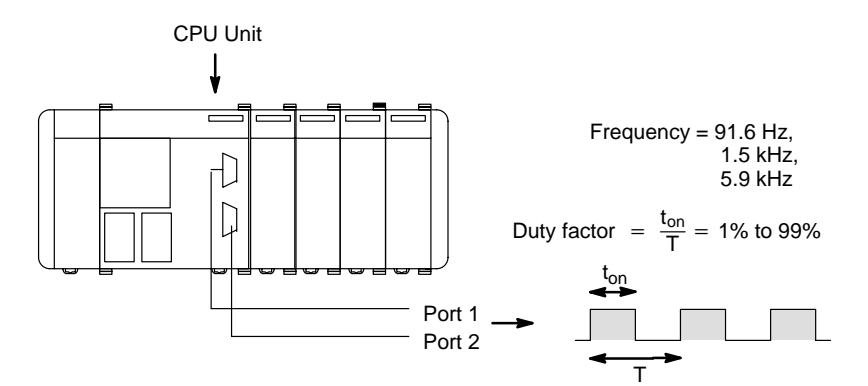

### **Variable Duty Factor Pulse Outputs Using PWM(––)**

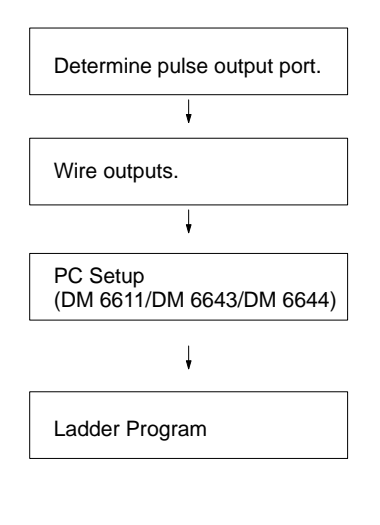

Port 1 or port 2.

Output:

PWM(-–) with/without 1.6 k $\Omega$  resistance. Power supply for output: 5/24 V DC

Port Mode Setting (DM 6611):

High-speed Counter Mode (0000 Hex) or Simple Positioning Mode (0001 Hex)

Operation settings for ports 1 and 2 (DM 6643/DM 6644):

Set to variable duty factor (1000 Hex).

PULSE WITH VARIABLE DUTY FACTOR, PWM(-):

Set frequency and duty factor.

MODE CONTROL, INI(61):

Stop pulse output to a specified port.

HIGH-SPEED COUNTER PV READ, PRV(62):

Read pulse output status of a specified port.

**Variable Duty Factor Pulse Outputs**

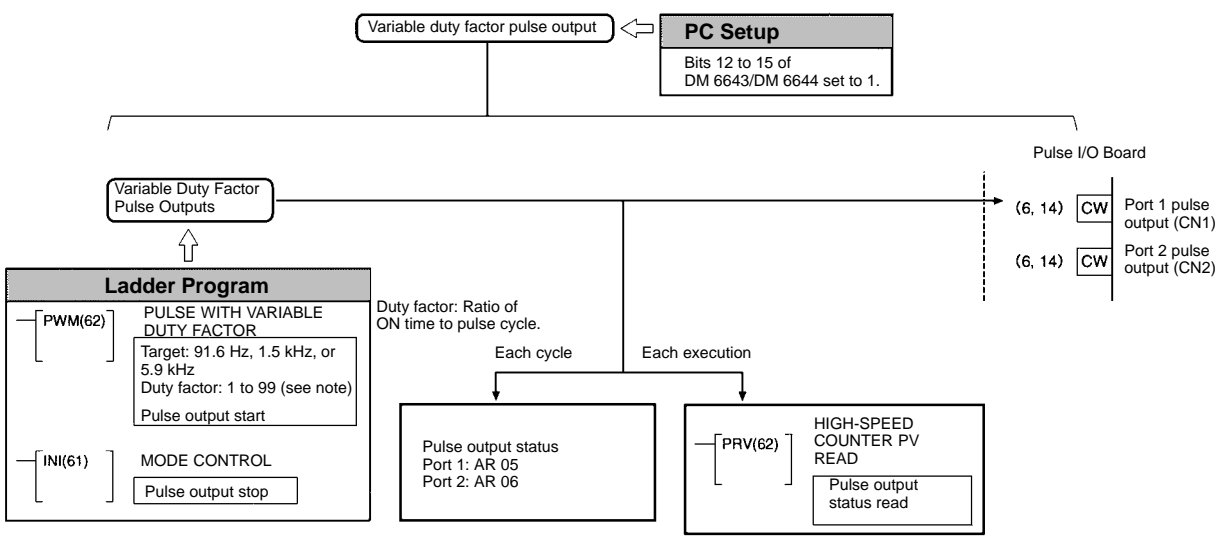

**PC Setup Settings**

Before outputting variable duty factor pulses from port 1 or 2, switch the PC to PROGRAM Mode and make the following settings in the PC Setup.

#### **Operation Settings of Ports 1 and 2**

Make the following settings to set port 1 (DM 6643) or port 2 (DM 6644) to variable duty factor pulse output mode. Ports 1 and 2 can be set separately.

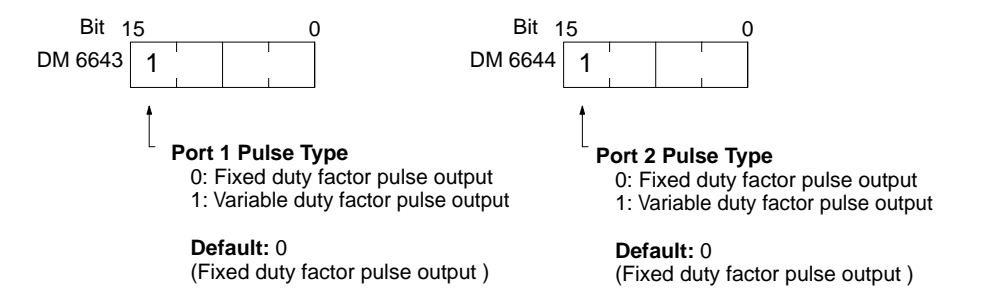

- **Note** 1. When a port is set to variable duty factor pulse output, it cannot output fixed duty factor pulses.
	- 2. When using variable duty factor pulse output, all instructions can be used, regardless of the Port Mode.

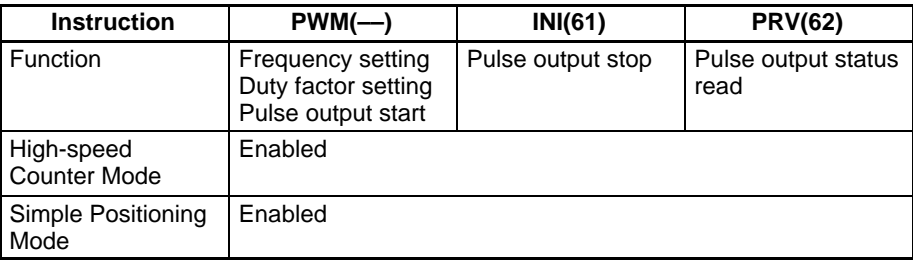

#### **Starting the Pulse Output**

PWM(––) is used to specify the port number, the pulse frequency, and the duty factor, and to start pulse output.

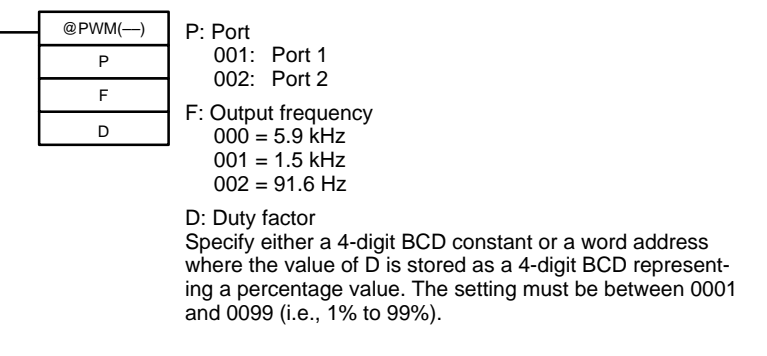

Pulse output will start using the settings specified by PWM(––), and will continue with those settings until PWM(--) is executed again with different settings, or until INI(61) is executed to stop pulse outputs from the specified port.

#### **Stopping the Pulse Output**

The pulse output from a port can be stopped by executing INI(61) with C=003. Specify port 1 or 2 (P=001 or 002).

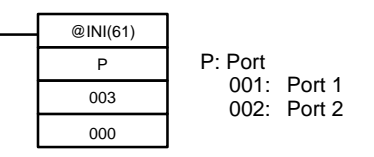

#### **Example: Using PWM(––)**

The following example shows PWM(––) used to start a 1.5 kHz pulse output from port 1 and then change the duty factor from 50% to 25%.The pulse output is then stopped with INI(61). Before running the program, check that the settings in the PC Setup are as follows:

DM 6643: 1000 (variable duty factor pulse setting for port 1).

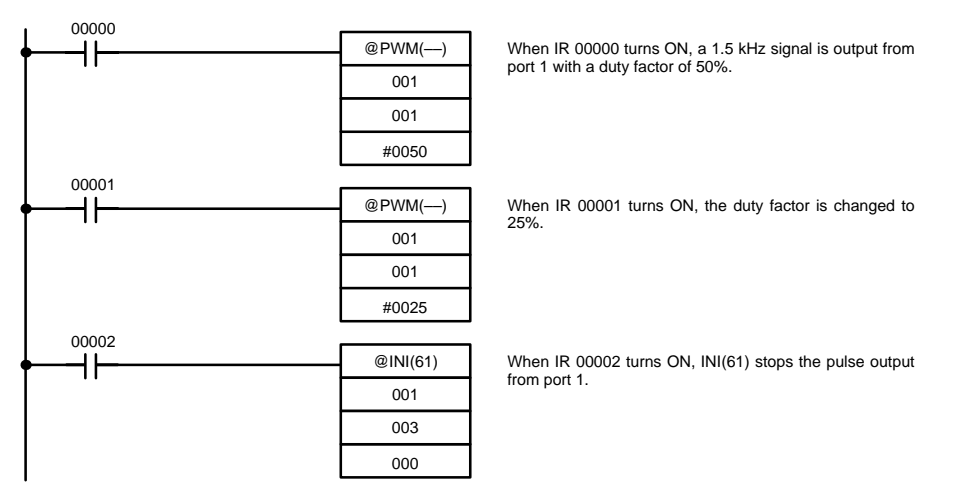

The following diagram shows the duty factor of the pulse output from port 1 as the program is executed.

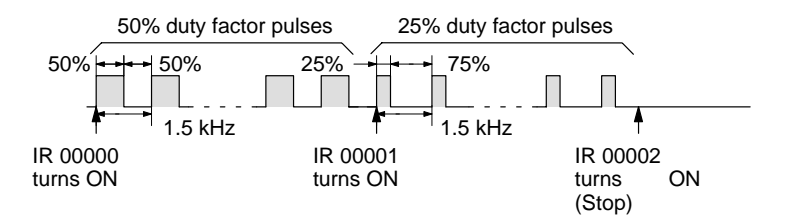

# **2-2-11 Determining the Status of Ports 1 and 2**

The status of pulse outputs (fixed or variable duty factor pulses) of ports 1 and 2 can be determined either by reading the status of the relevant flags in the SR and AR areas or by executing PRV(62).

#### **Reading Flag Status**

The memory words associated with the status of pulse outputs from ports 1 and 2 are shown in the following tables. The pulse output status can be determined by reading the contents of the words and flags shown in these words.

#### • **Inner Board Error Codes**

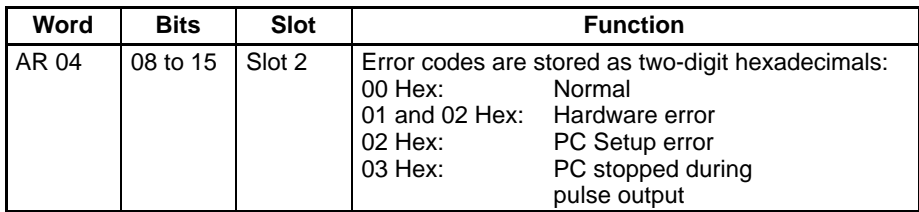

#### • **Operation Status Indicators**

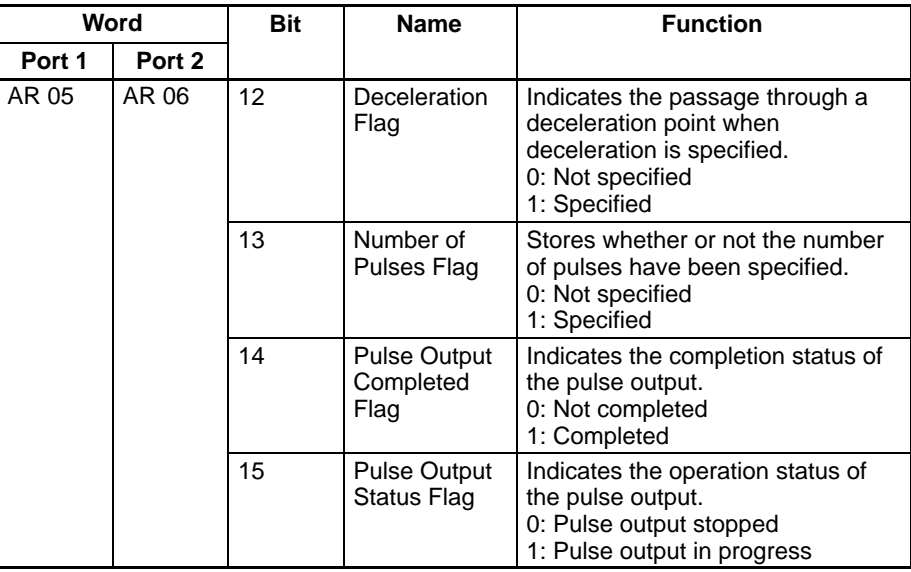

#### **Using PRV(62)**

The status of pulse outputs can be determined by using PRV(62). Specify port 1 or 2 (P=001 to 002) and the destination word D.

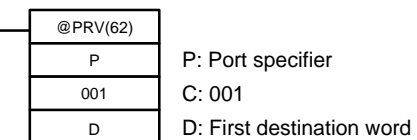

The bits comprising the pulse output status information stored in D have the following meanings:

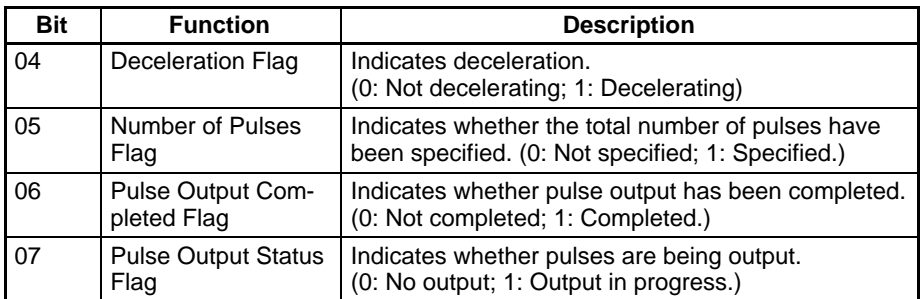

In addition to the above, bits 0 and 1 store information about the status of the high-speed counter. All other bits are 0.

**Note** When PRV(62) is used to read a port's status, the most recent information will be read regardless of the PC's cycle time.

# **2-2-12 Precautions When Using Pulse Output Functions**

The Pulse I/O Board divides the 500 kHz source clock by an integer value to generate an output pulse frequency. For this reason, the frequency setting and the frequency actually produced may differ. Refer to the following formula to calculate the actual frequency.

Setting frequency: **Pulse Output Structure**

Output frequency set by User.

Division ratio:

An integer value set at the division circuit to generate output pulses of the set frequency.

Actual frequency:

Actual output pulse frequency produced by the division circuit.

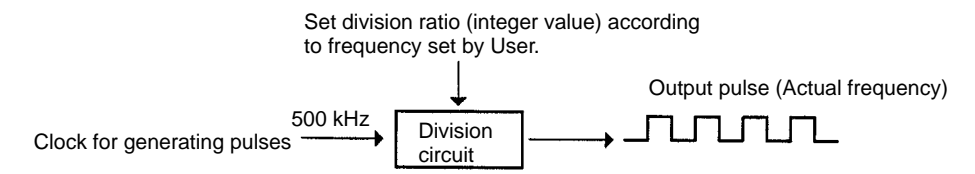

Actual frequency (kHz) = 500 (kHz) / INT(500 (kHz) / Set frequency (kHz) )

INT: Function to derive integer value INT (500 / Set frequency): Division ratio

The difference between the set frequency and the actual frequency increases as the frequency increases, as shown in the examples in the following table.

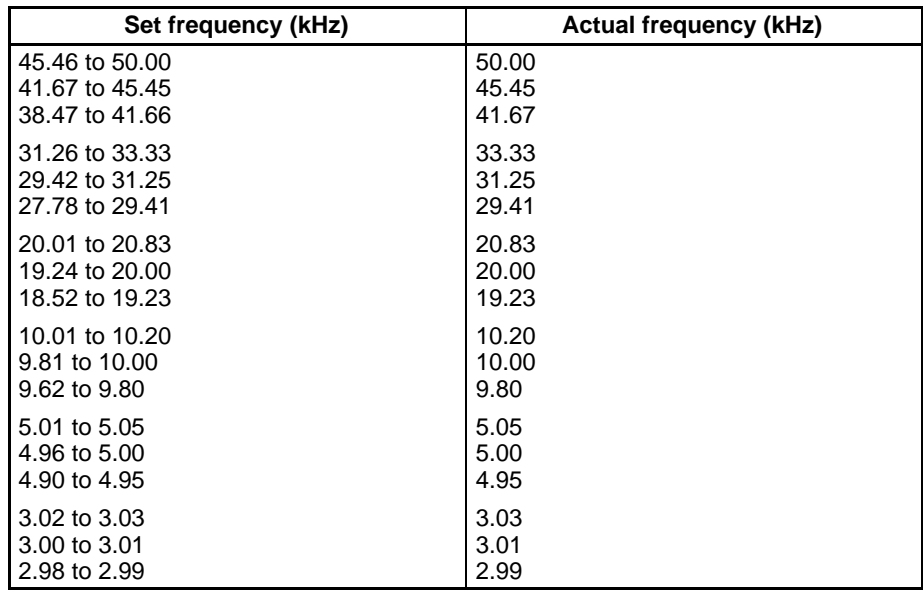

# **2-3 Absolute Encoder Interface Board**

### **2-3-1 Model**

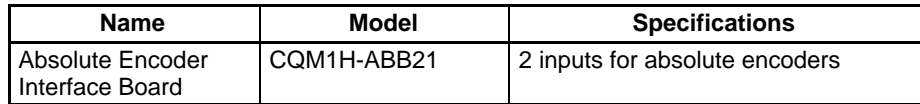